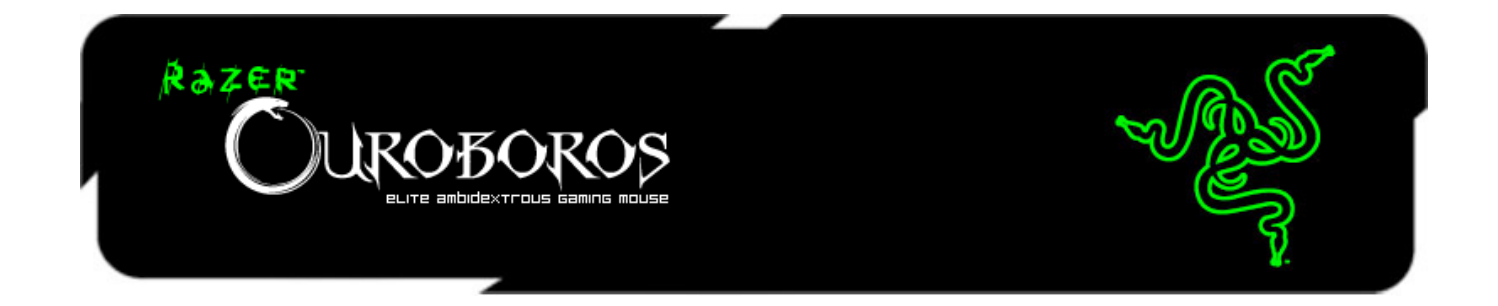

Razer Ouroboros 奥罗波若蛇此款双手通用无线游戏鼠标功能强大, 是助您在战斗 中所向披靡的有力武器。

Razer Ouroboros 奥罗波若蛇专为偏爱双手通用鼠标的游戏玩家设计, 它为使用者 提供完全可自定义的人体工程学设计,通过其可调节的拱形掌托和鼠标背部,无 论手掌是大或是小,都能完美贴合。两个可互换侧面板可确保你始终使用自己喜 欢的抓握方式。在耗时持久的游戏过程中, Razer Ouroboros 奥罗波若蛇将助您最 大限度地减少疲劳感并提高舒适性。在激战正酣的同时,您的敌人将精疲力竭地 缴械投降。

# 目录

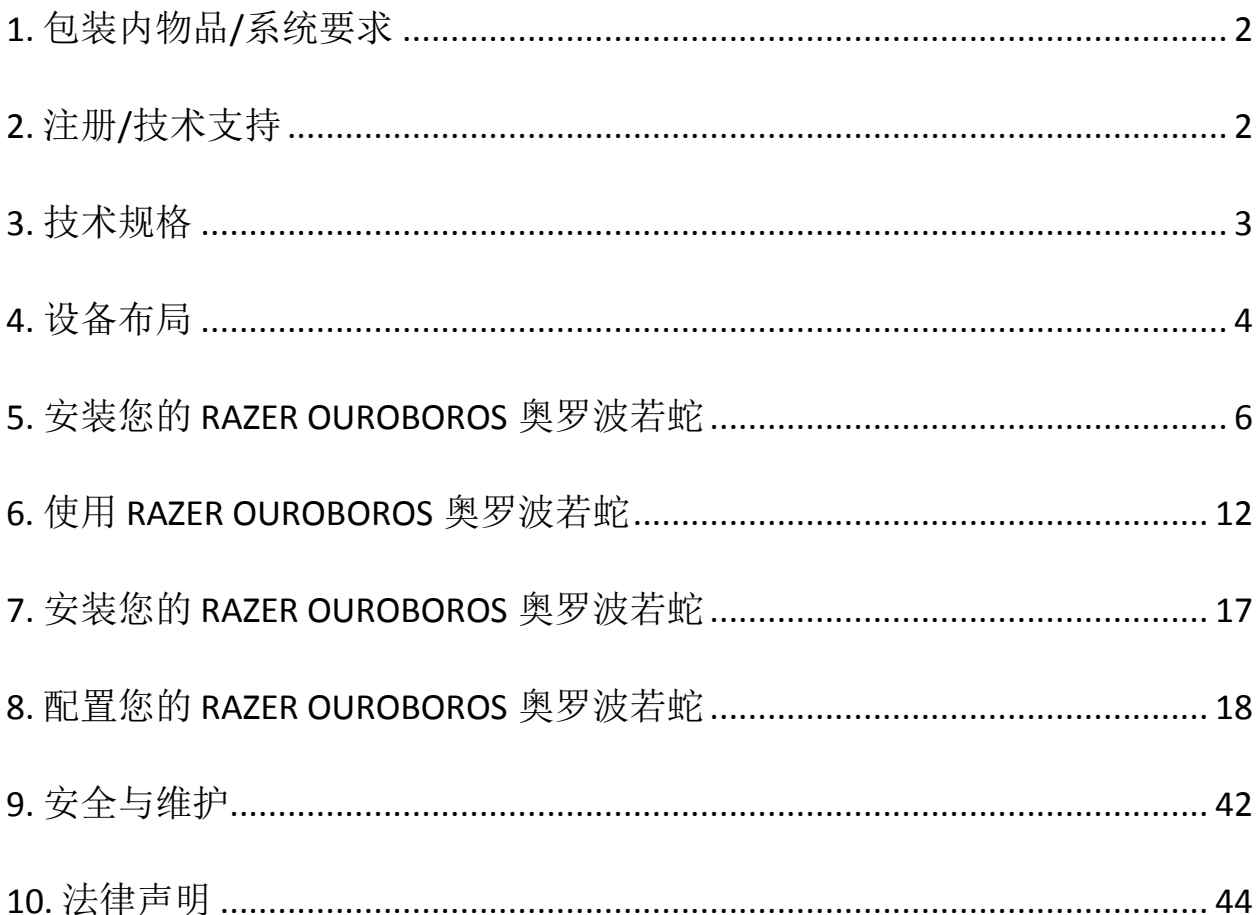

## <span id="page-2-0"></span>**1.** 包装内物品**/**系统要求

### 包装内物品

- Razer Ouroboros奥罗波若蛇专业级游戏鼠标
- 4个侧扳机面板
- 可充电镍氢 AA 电池
- 充电底座
- USB 连接线缆
- 快速入门指南
- 高级用户指南
- 螺丝起子(仅限美国型号)

## 系统要求

- 带有USB端口的PC或MAC电脑
- Windows<sup>®</sup> 8 / Windows<sup>®</sup> 7 / Windows Vista<sup>®</sup> / Windows<sup>®</sup> XP (32-位) / Mac OS X (10.6-10.8)
- 互联网连接
- 至少100MB可用硬盘空间

## <span id="page-2-1"></span>**2.** 注册**/**技术支持

注册

请访问 [www.razerzone.com/registration/cn](http://www.razerzone.com/registration/cn) 进行在线产品注册。

## 技术支持

您将获得:

- 为期两年的制造商有限质保
- 获得 [www.razersupport.com/cn](http://www.razersupport.com/cn/) 免费在线技术支持。

## <span id="page-3-0"></span>**3.** 技术规格

- 可自定义人体工程学设计,适合所有手掌大小以及抓握方式
- 8200dpi 4G 雷射传感器系统
- 游戏级无线技术,并带有充电底座
- 启用 Razer Synapse 2.0
- 11 个可编程 Hyperesponse 高速响应按键
- 1000Hz Ultrapolling
- 最高 200 英寸每秒追踪速度/ 50g 加速度
- 大致尺寸: 122mm 137mm/ 4.80"- 5.39" (长) x 71mm / 2.80" (宽) x 42mm / 1.65" (高)
- 大约重量: 147g/0.32lbs
- 电池续航时间:(约)12 小时(持续游戏)

## <span id="page-4-0"></span>**4.** 设备布局

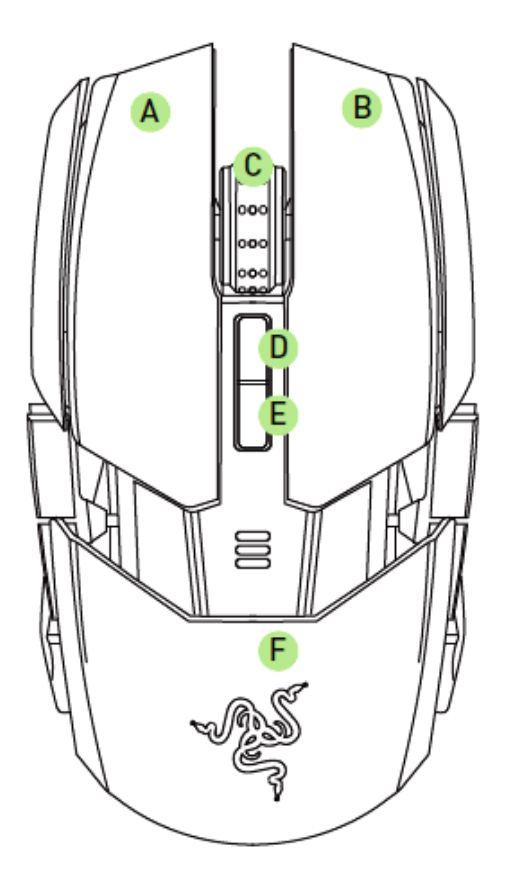

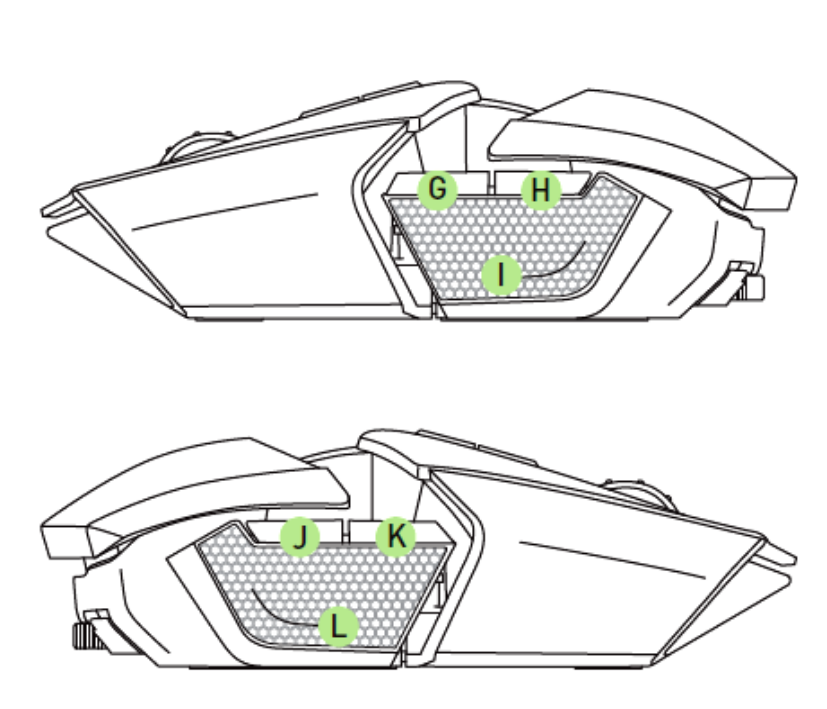

- A. 鼠标左键
- B. 鼠标右键
- C. 滚轮
- D. 灵敏度等级升高
- E. 灵敏度等级降低
- F. 可调节的掌托和尾部面板
- G. 鼠标按键 7
- H. 鼠标按键 6
- I. 左侧扳机式按键
- J. 鼠标按键 9
- K. 鼠标按键10
- L. 右侧扳机式按键

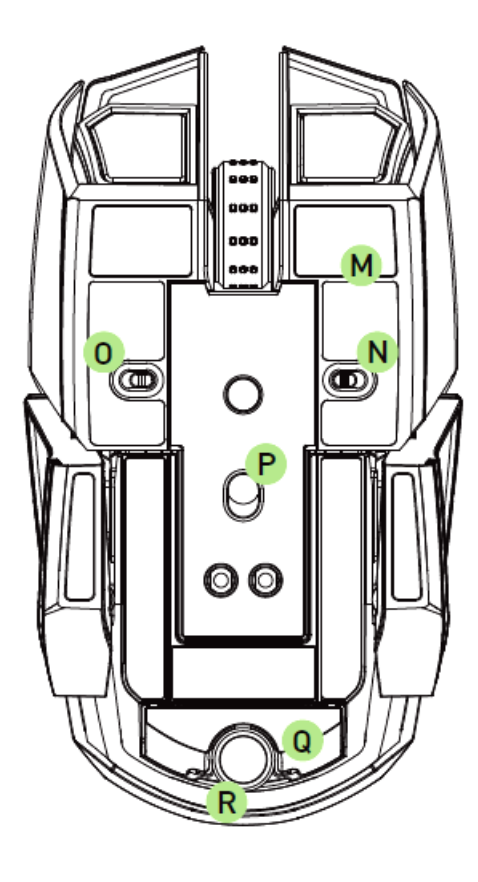

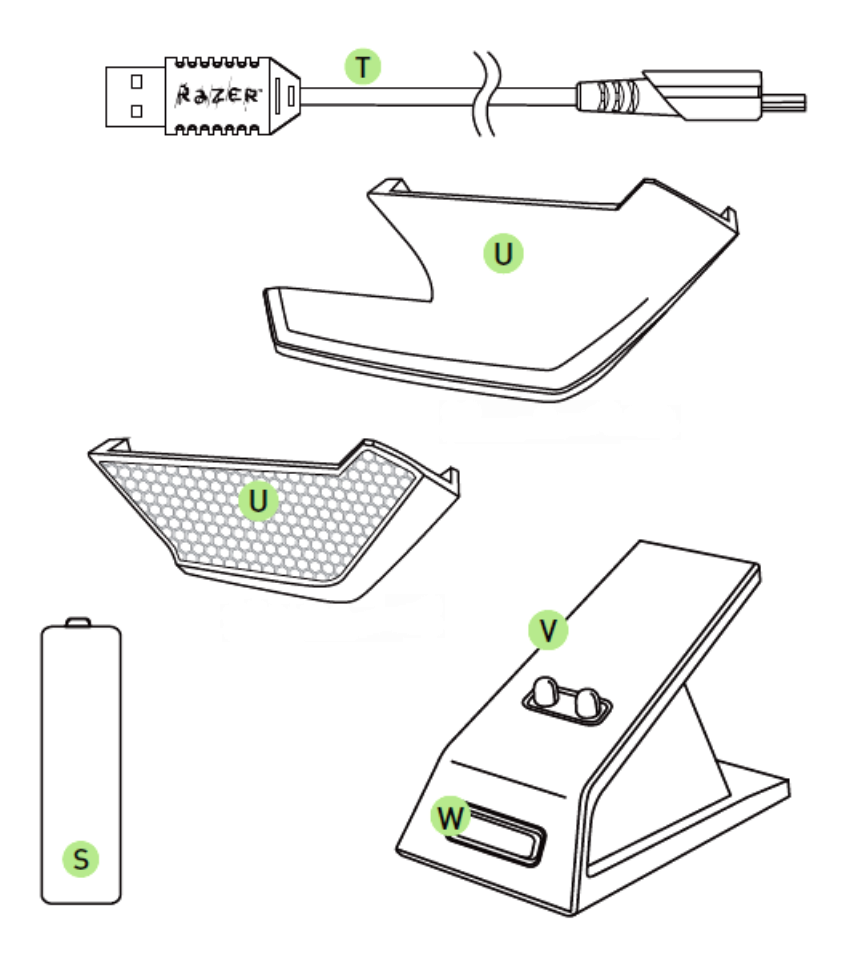

- M. 超顺滑鼠标垫脚
- N. 左侧扳机式按键开关
- O. 右侧扳机式按键开关
- P. 4G雷射传感器
- Q. 掌托调节滚轮\*
- R. 螺丝起子(仅限美国型号)
- S. 可充电镍氢AA电池
- T. USB连接线缆
- U. 可互换侧面板
	- 指托面板
	- 手指抓握面板
- V. 充电底座
- W. 配对按键

\*对于非美国版产品,此处也是尾部面板按键。

# <span id="page-6-0"></span>**5.** 安装您的 **RAZER OUROBOROS** 奥罗波若蛇

## 插入电池 *–* 美国版限定

1. 将鼠标反转,逆时针旋转每个螺丝。 注意*:*螺丝无法取下*,*且过度拧紧可能造成鼠标的损坏。

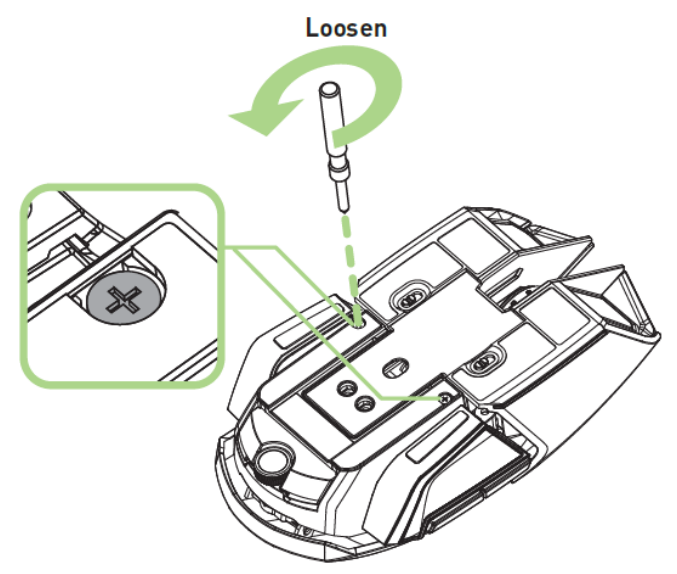

2.拉动后方面板并移动。

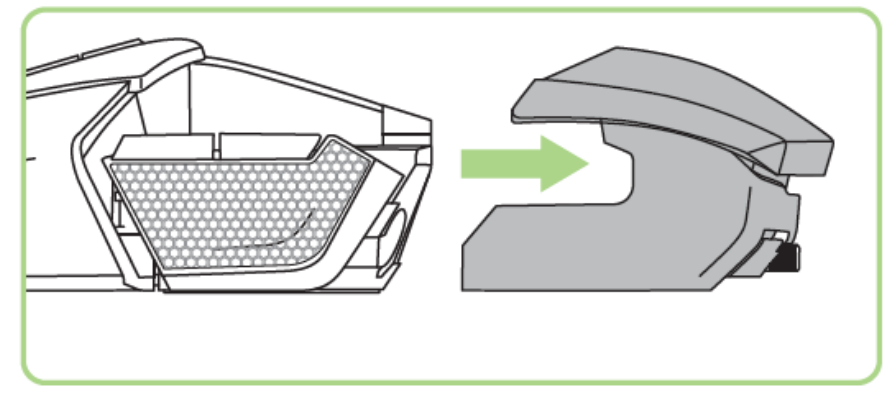

3. 将电池盖向上推起,再向后拉开。

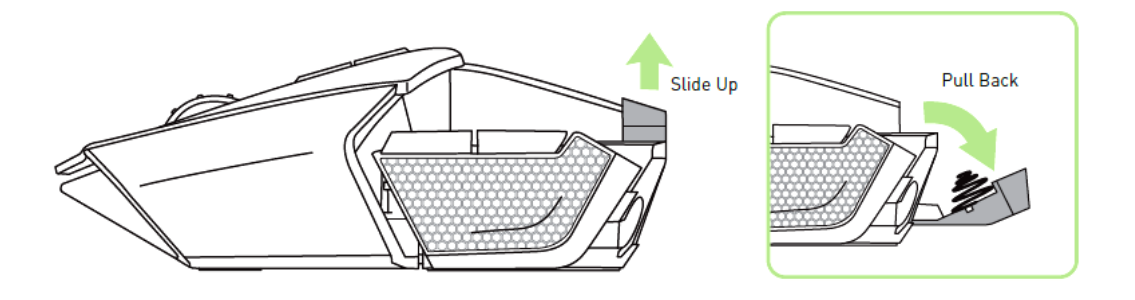

4. 将电池装入电池仓,再盖上电池盖。

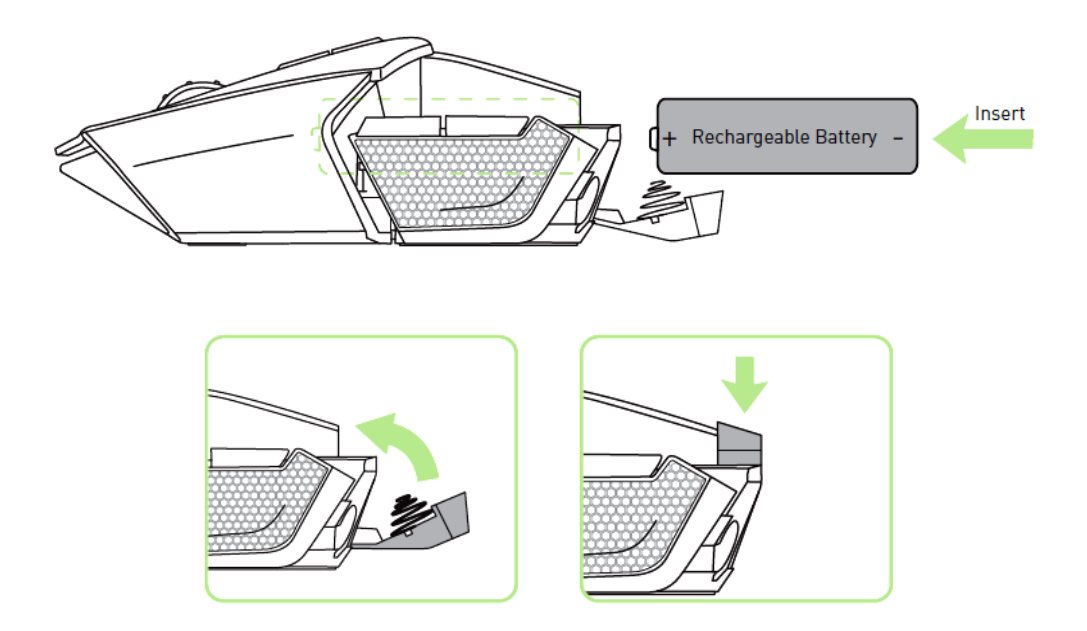

5. 重新将后方面板装上鼠标。

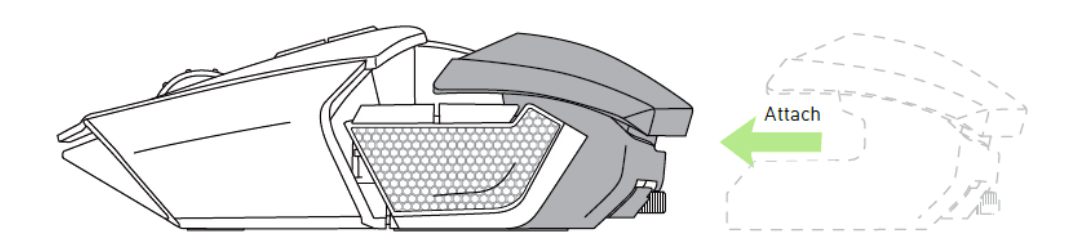

6. 顺时针旋转将每个螺丝锁至定位。 注意*:*螺丝无法取下*,*且过度拧紧可能造成鼠标的损坏。

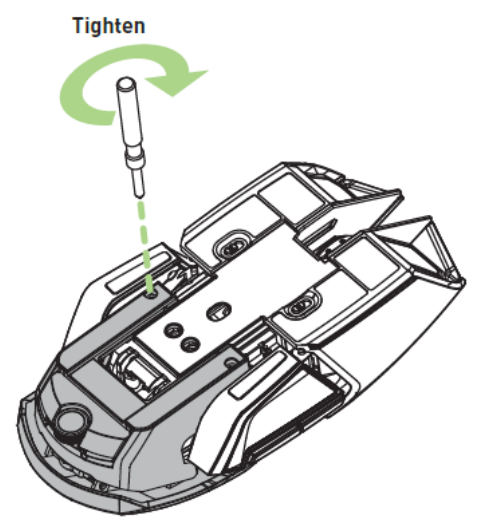

## 插入电池 *–* 仅限美国版以外

1. 按下尾部延伸按键,并卸下尾部面板。

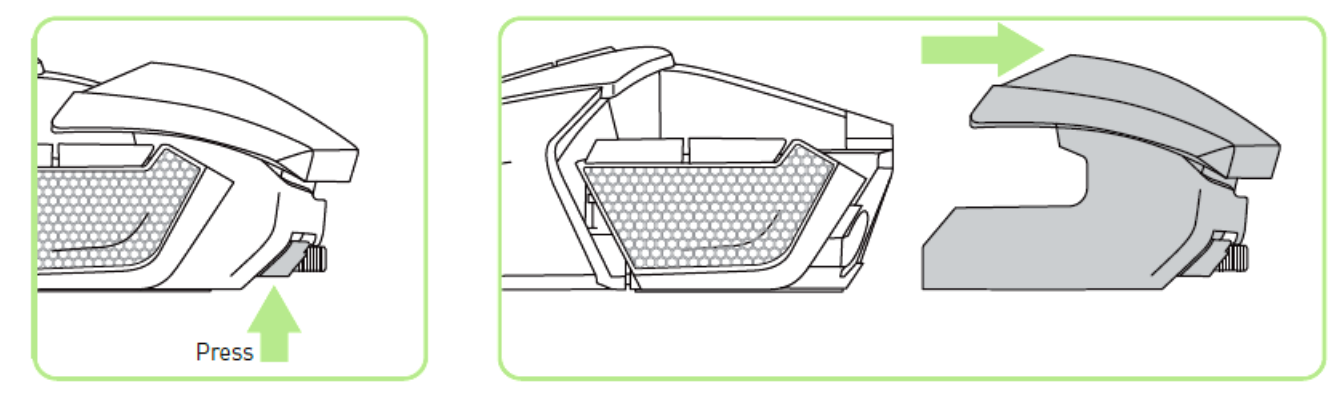

2. 将电池盖向上滑动,然后向后拉以将其打开。

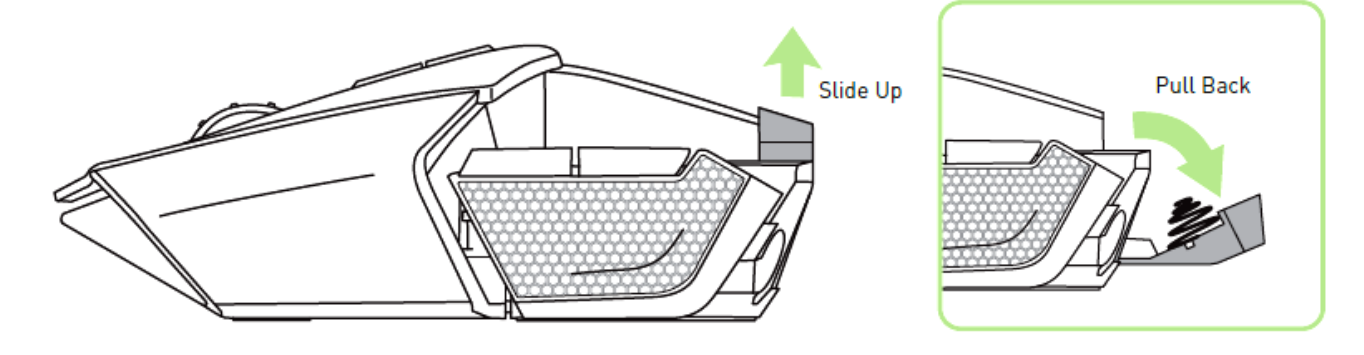

3. 将电池放入电池仓,然后合上电池盖。

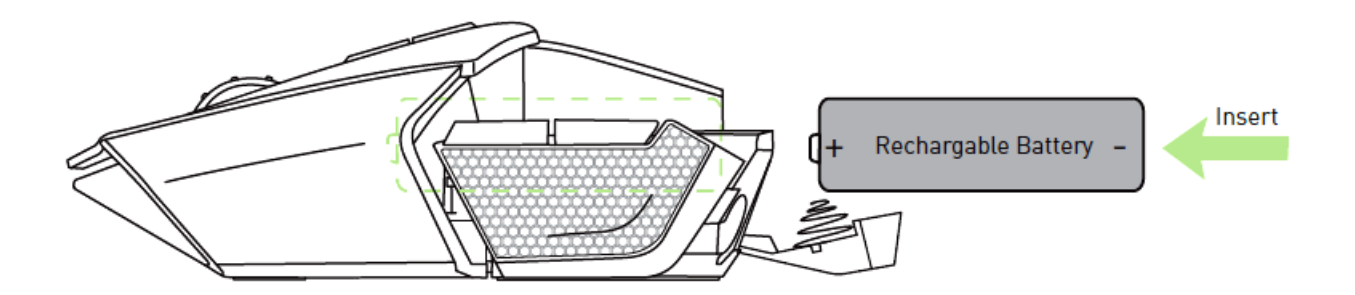

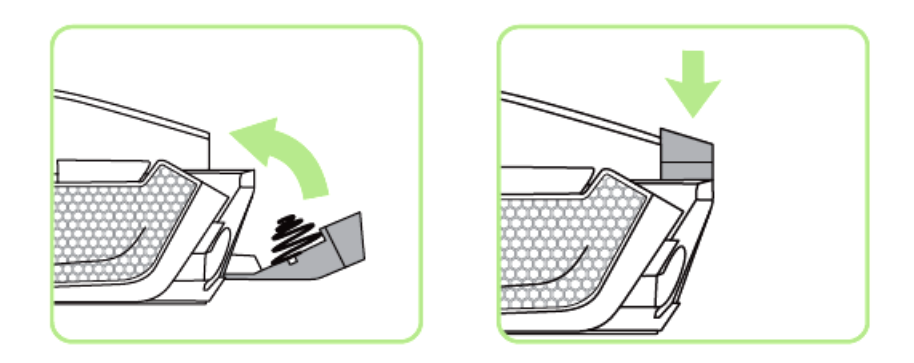

4. 将尾部面板重新装到鼠标上。

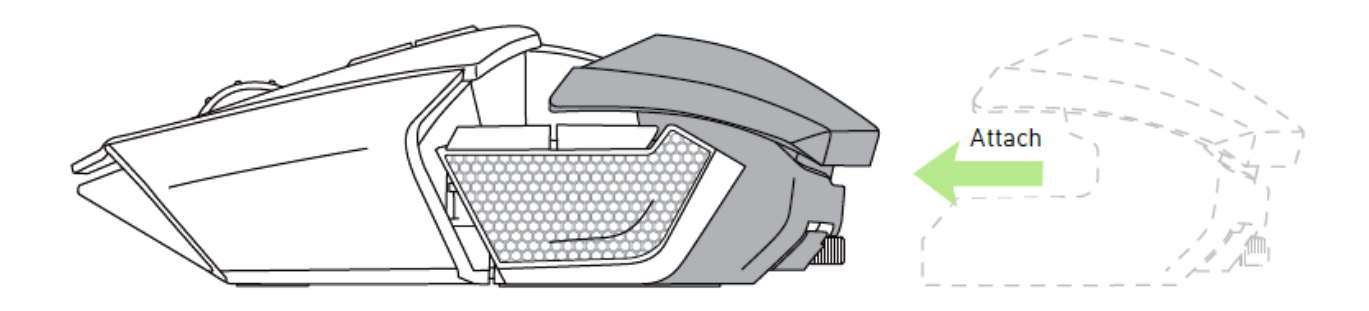

*RAZER OUROBOROS* 奥罗波若蛇充电

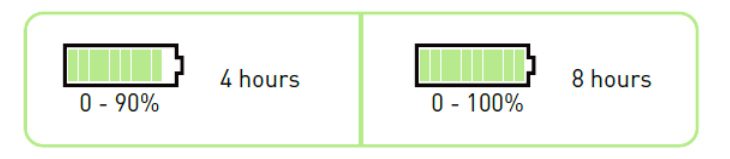

为了达到最佳效果, 初次使用Razer Ouroboros奥罗波若蛇时, 请先充电8小时。完 全耗尽的电池可于约4小时内充至90%电量,而8小时内则可完全充满100%电量。 Razer Ouroboros奥罗波若蛇需要能够在电池充电过程中提供充足电源的USB连接。 如果连接到某些键盘和其它外围设备上的未接通电源的USB集线器或未接通电源 的USB端口,则Razer Ouroboros奥罗波若蛇的电池充电过程可能会受到影响。如果 超过30天不使用Razer Ouroboros奥罗波若蛇的电池,请确保电池在存放时处于充 满电的状态。如长时间不使用鼠标,我们建议您从鼠标中取出已充电的电池。这 将防止因过度放电状态而损坏电池。如鼠标长时间未曾使用,使用前可能需要为 电池充电。

### 无线模式

1. 将 USB 连接线缆连接到充电底座和电脑上。

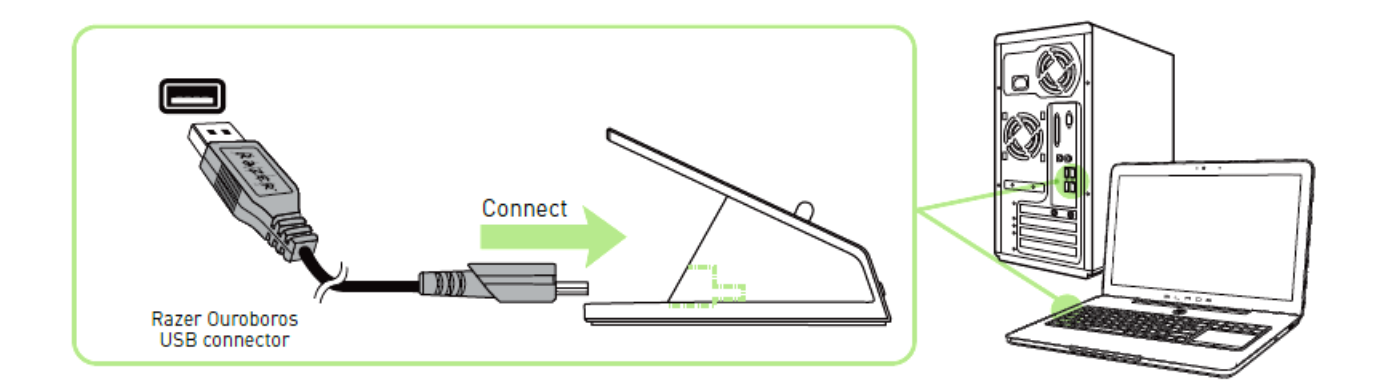

2. 同时按下配对按键与鼠标按键 7、6、9 和 10。

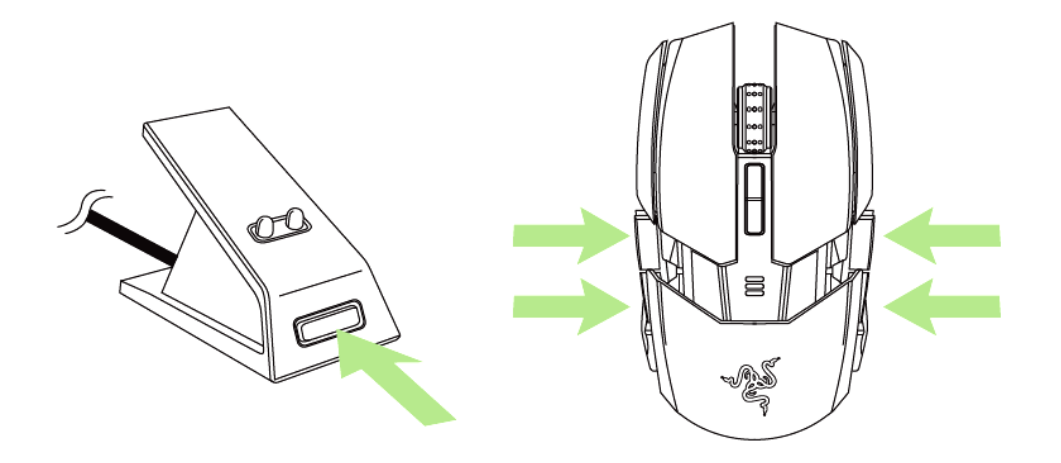

3. 鼠标和充电底座上的指示灯将开始闪烁,以指示该配对过程。当鼠标和充电底 座上的指示灯停止闪烁时,表示鼠标已准备就绪可供使用。

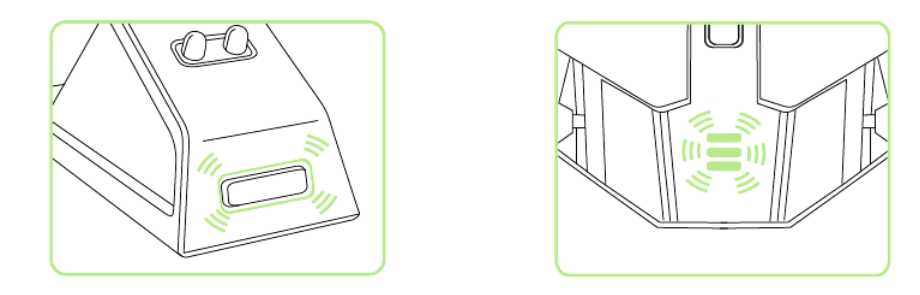

4. 要在无线模式下对鼠标进行充电,只需将该设备放置在充电底座上即可。

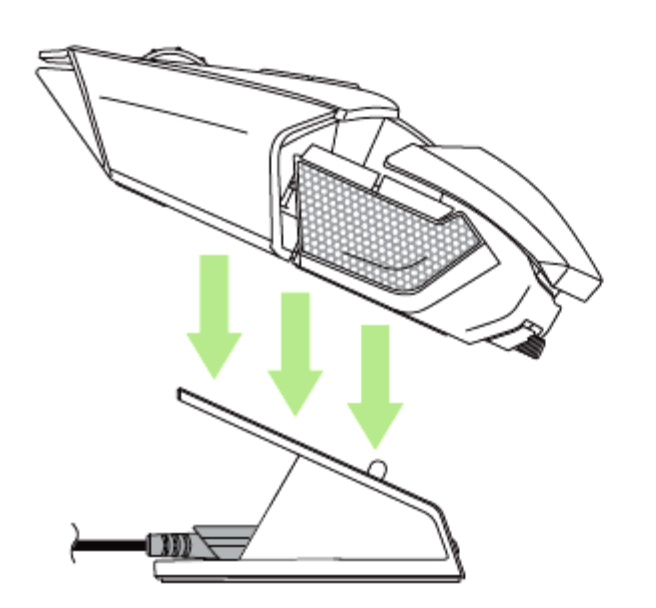

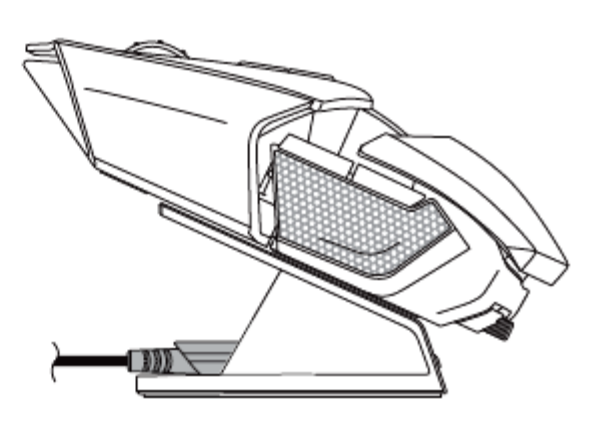

## 有线*/*充电模式

将 USB 连接线缆连接到鼠标和电脑。

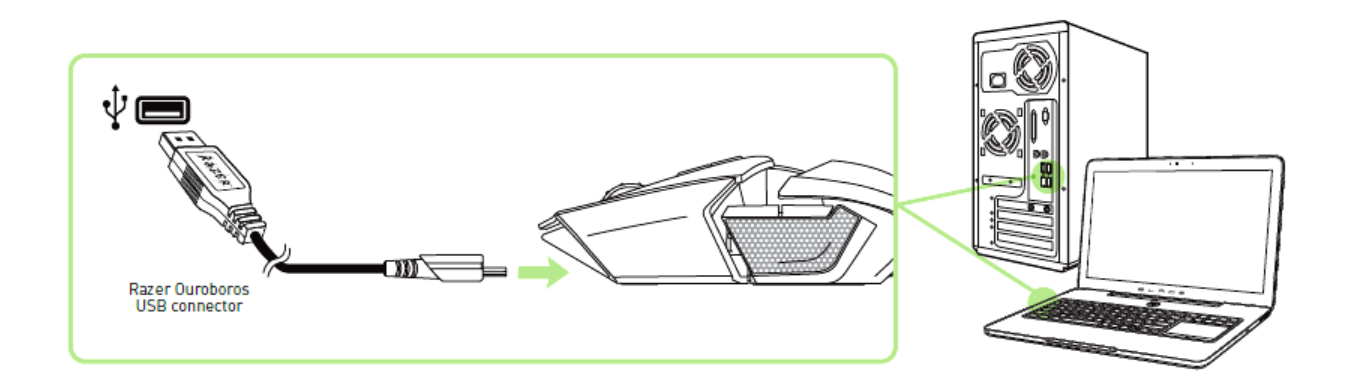

鼠标现在应该已准备就绪可供使用,并且电池将自动开始充电。

# <span id="page-12-0"></span>**6.** 使用 **RAZER OUROBOROS** 奥罗波若蛇

请同时按住下图所示按键 3 秒来开启鼠标,或者按住 5 秒以关闭鼠标。

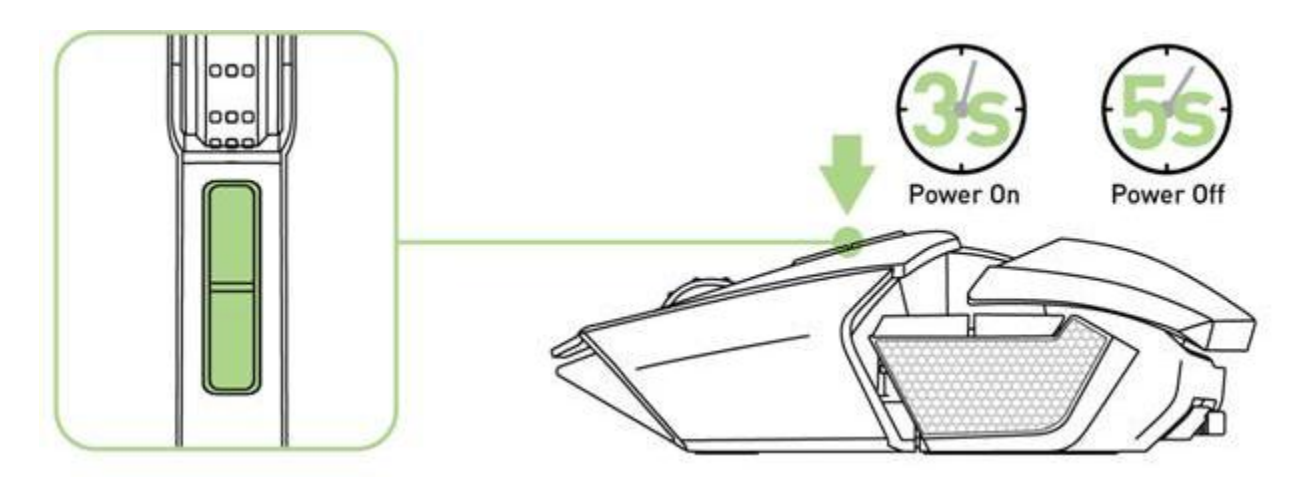

### 调整掌托

使用掌托调节滚轮调高/调低掌托。按逆时针方向转动滚轮来降低掌托。按顺时针 方向转动滚轮来升高掌托。

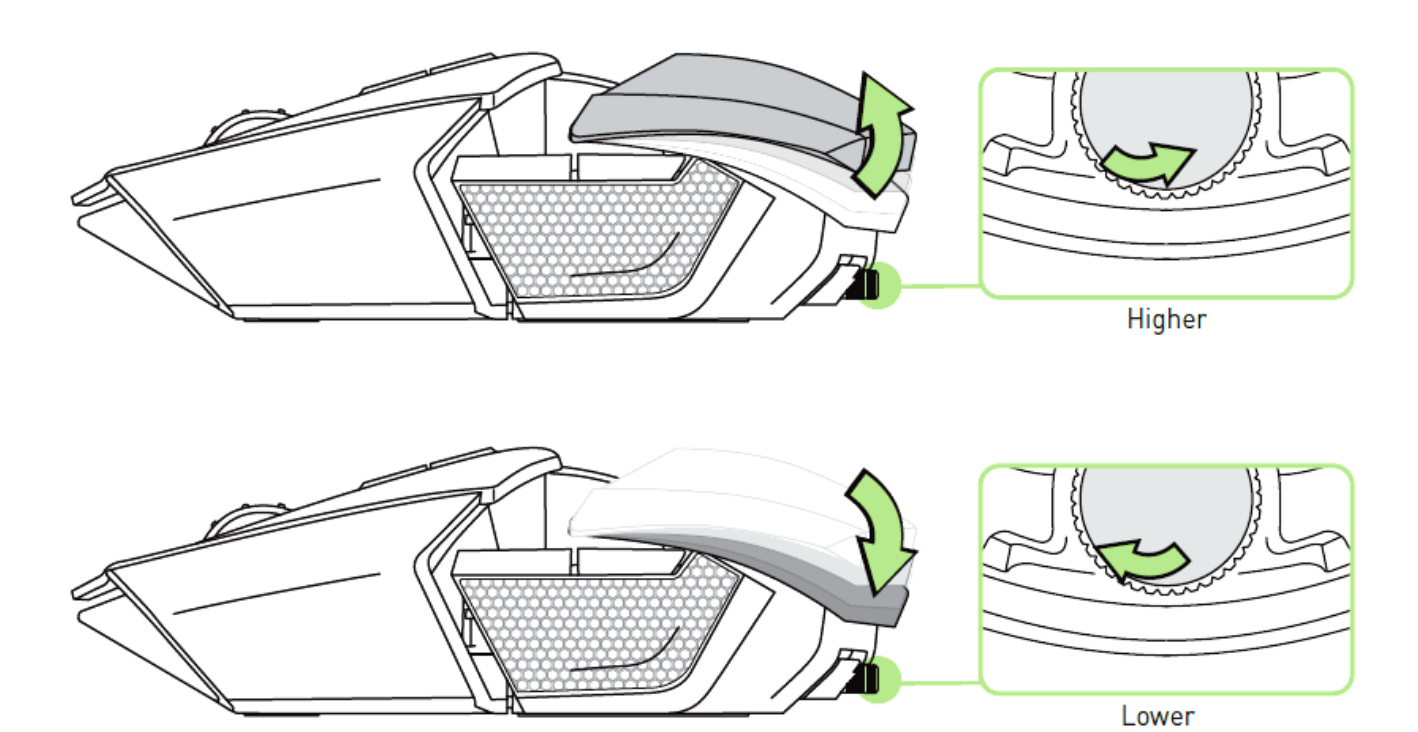

12 | 始于玩家, 赋予玩家

## 延伸尾部面板*–* 仅限美国版型号

1.将鼠标反转,并逆时针旋转每一个螺丝。 注意*:*螺丝无法取下*,*且过度拧紧可能造成鼠标的损坏。

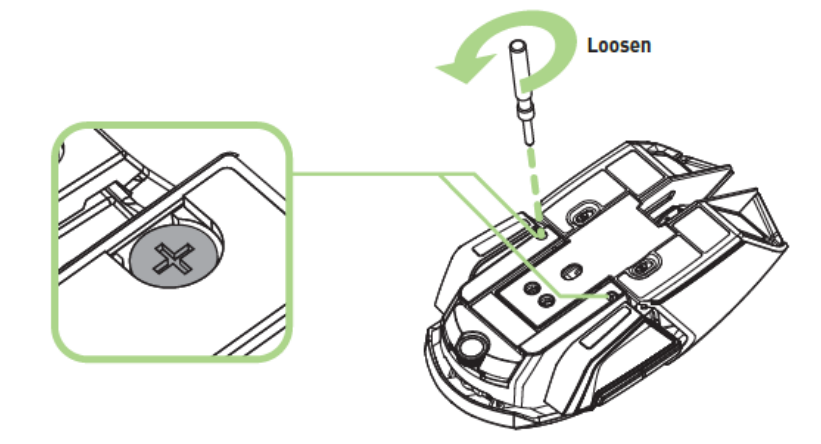

2. 使用鼠标下方的引导指标设定你的鼠标长度。

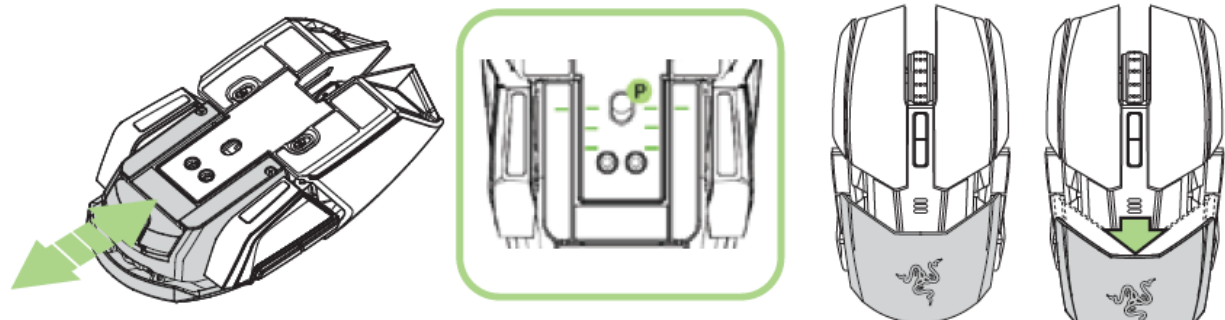

3. 将每个螺丝顺时针旋转并锁至定位。

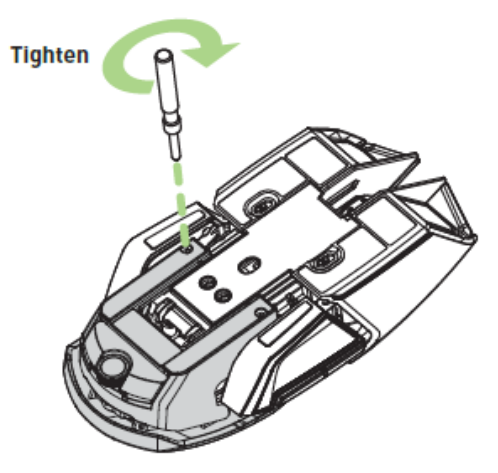

## 延伸尾部面板 *–* 仅限非美国版型号

- 1. 按下并按住尾部面板按键以解除锁定。
- 2. 水平滑动尾部面板进行调整。

3. 松开尾部延伸按键,将该面板锁定到位。

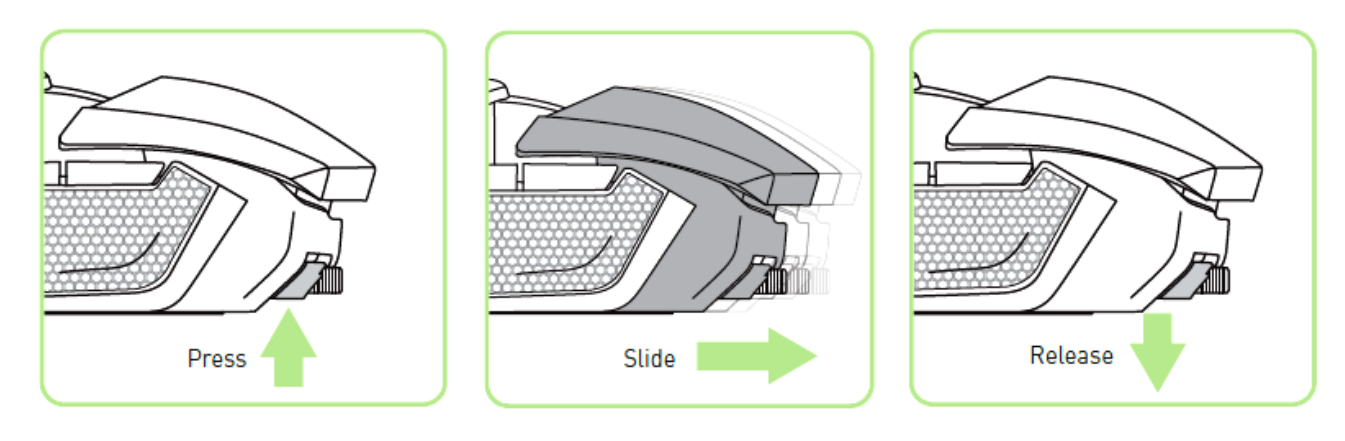

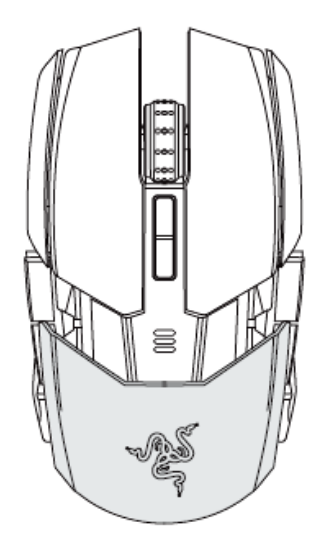

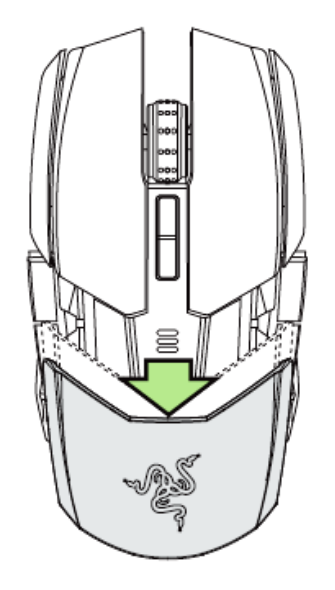

### 更换侧面板

小心地卸下可互换侧面板,然后利用磁性将需更换的侧面板吸附、安装到鼠标 上。

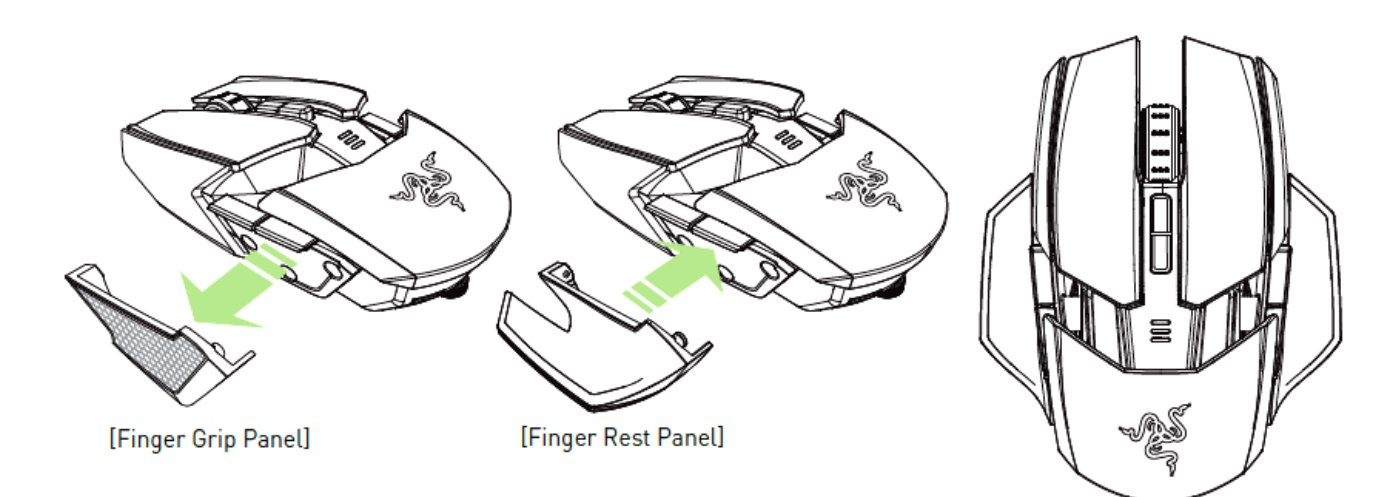

## 禁用侧扳机式按键

将相应的开关向下移动,以手动锁定侧扳机式按键。

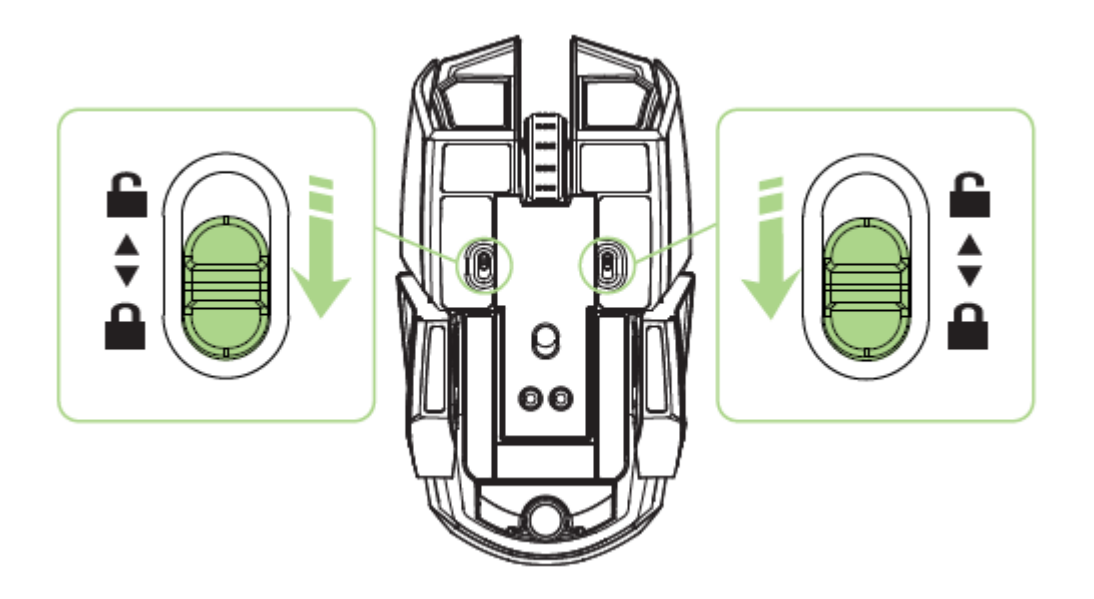

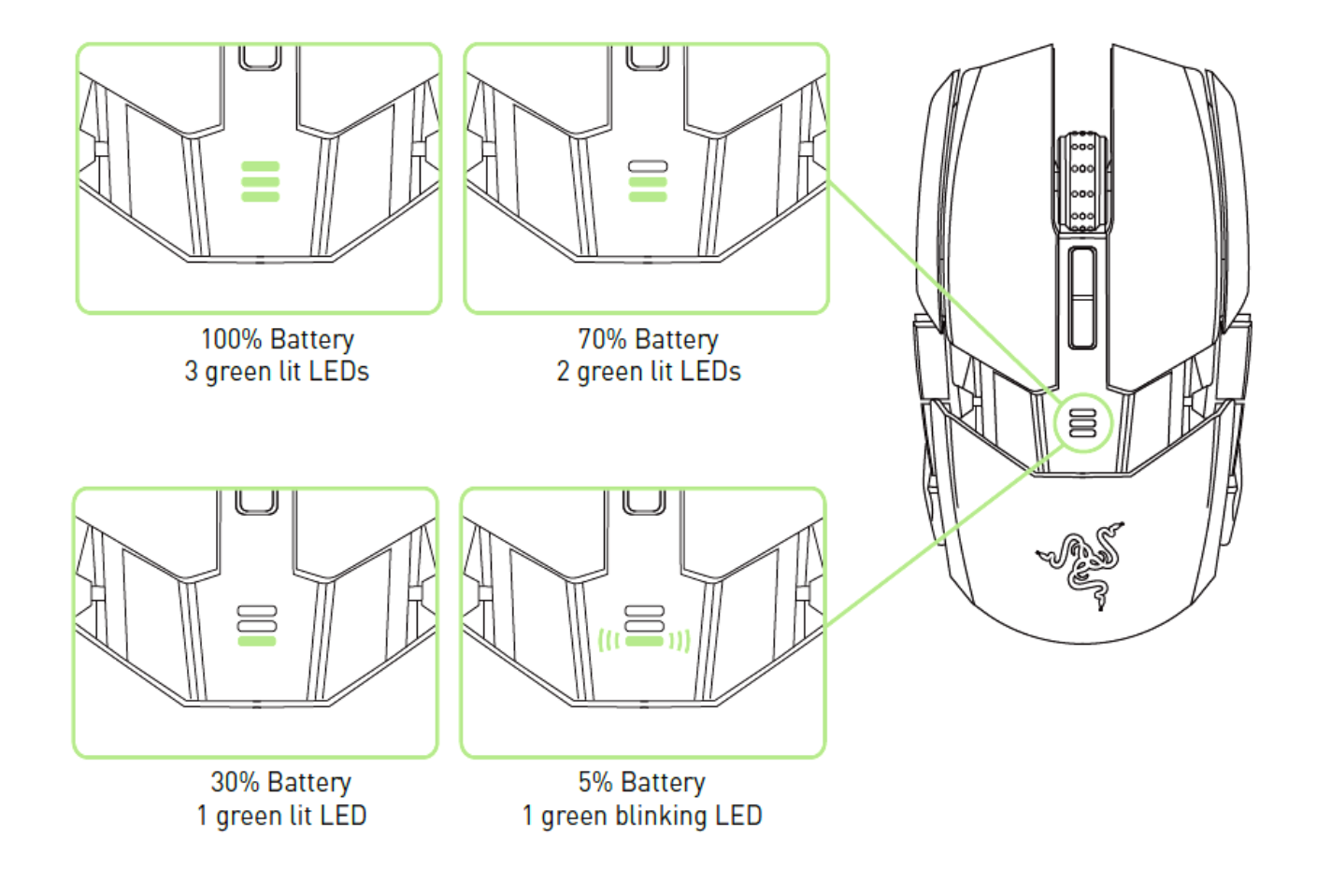

## <span id="page-17-0"></span>**7.** 安装您的 **RAZER OUROBOROS** 奥罗波若蛇

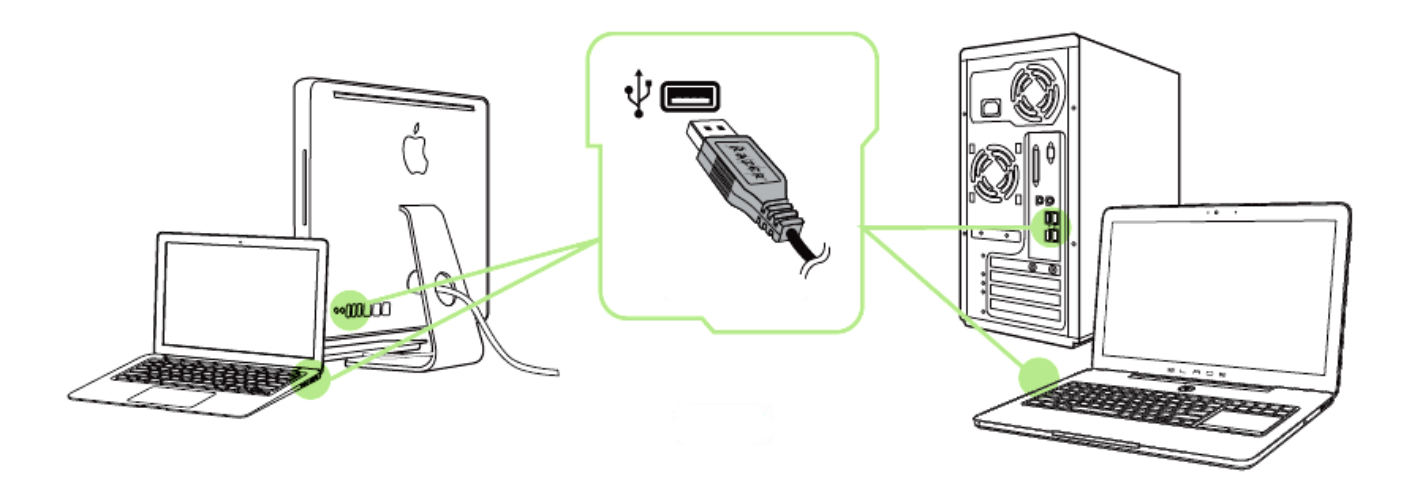

备注: 如已安装 *Razer Synapse 2.0* 并已拥有帐号,您可跳过步骤 *2-4*。

步骤 1: 将 Razer Ouroboros 奥罗波若蛇插入到电脑的 USB 端口

步骤 2: 从 [cn.razerzone.com/gaming-software/synapse2](http://cn.razerzone.com/gaming-software/synapse2) 下载 Razer Synapse 2.0 安装 程序。

步骤 3: 运行安装程序并按照屏幕上的说明操作。

步骤 4: 注册 Razer Synapse 2.0 帐号并确认您的新帐号。

步骤 5: 打开 Razer Synapse 2.0 并登录您的帐号。

步骤 6: 等待软件自动下载, 然后安装。

## <span id="page-18-0"></span>**8.** 配置您的 **RAZER OUROBOROS** 奥罗波若蛇

免责声明: 要使用此处所列功能,需要安装 *Razer Synapse 2.0*。 这些功能也不尽相同,具体取决于当前 的软件版本和您的操作系统。

### *"*鼠标*"*选项卡

当您首次安装 Razer Synapse 2.0 时, "鼠标选项卡"将是默认选项卡。该选项卡使您 可以自定义设备的配置文件、按键分配、性能和灯光。

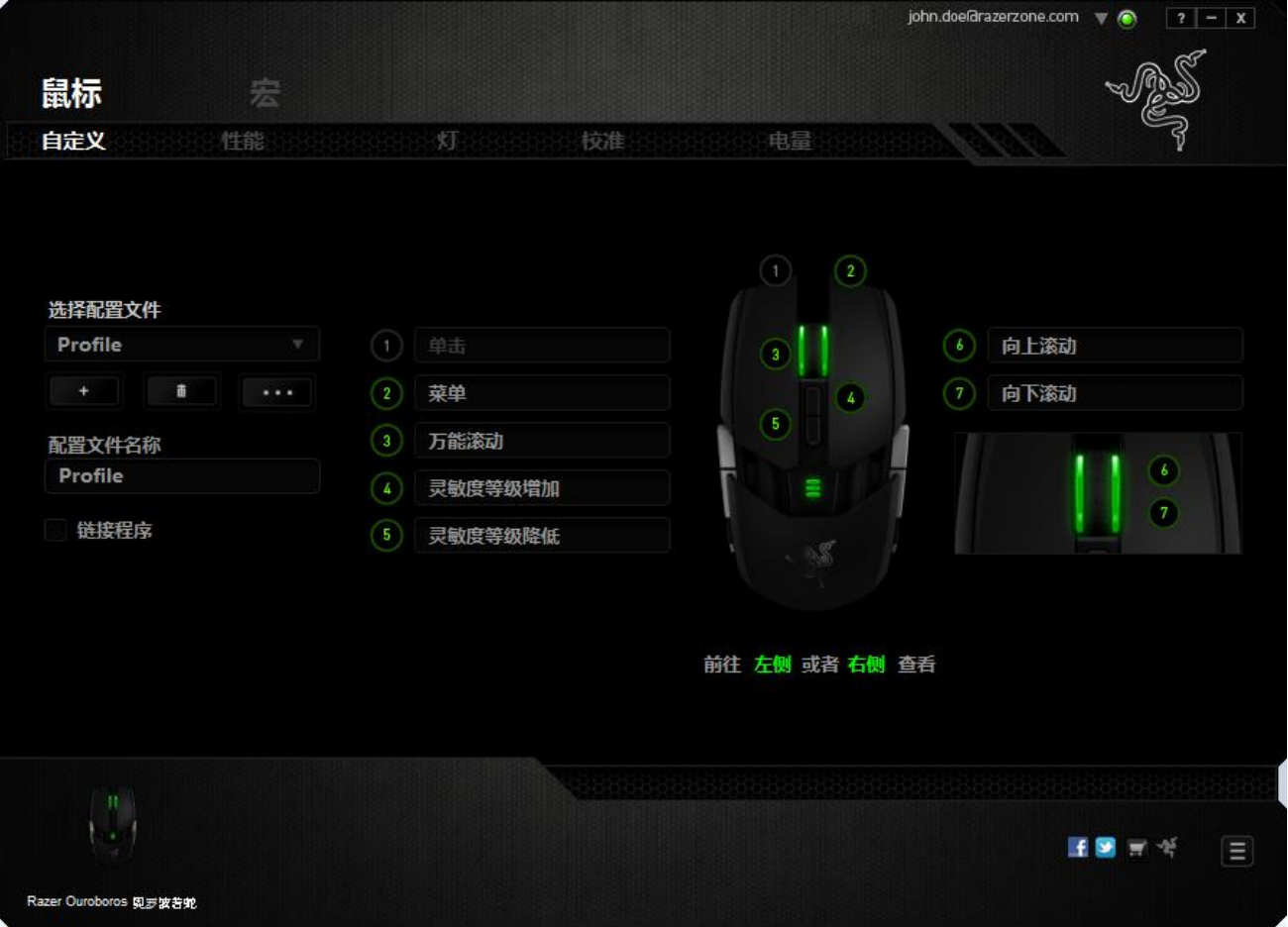

### 配置文件

配置文件是一种便捷的组织所有自定义设置的方式,您可以设置无限个配置文件 来随意支配。在每个选项卡中所做的任何更改都将自动保存到当前配置文件并存 储到云服务器。

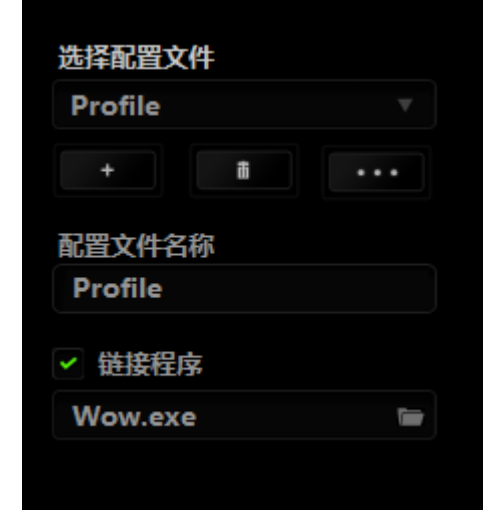

您可以通过单击 按钮创建新的配置文件,或者通过单击 按钮删除 当前配置文件。 第2章 按钮则可用于复制、导入和导出配置文件。

在默认情况下,当前配置文件命名为"Profile";不过,您可以对它进行重命名,只 需在"配置文件名称"下的文本字段中输入新名称即可。

每个配置文件可使用快捷方式下拉框设置为 FN + 0 到 9, 讲行快速配置文件切 换。您可以使用"链接程序"选项,将每个配置文件设置为运行某一程序或应用程 序时自动激活。

### *"*自定义"选项卡

在"自定义"选项卡中,您可以修改设备的基本功能(如按键分配),以使其符 合自己的游戏需求。在此选项卡中所做的更改将自动保存到当前配置文件中。

### 顶部视图

在顶部视图中,您可以自定义 5 个基本按键和鼠标滚轮。

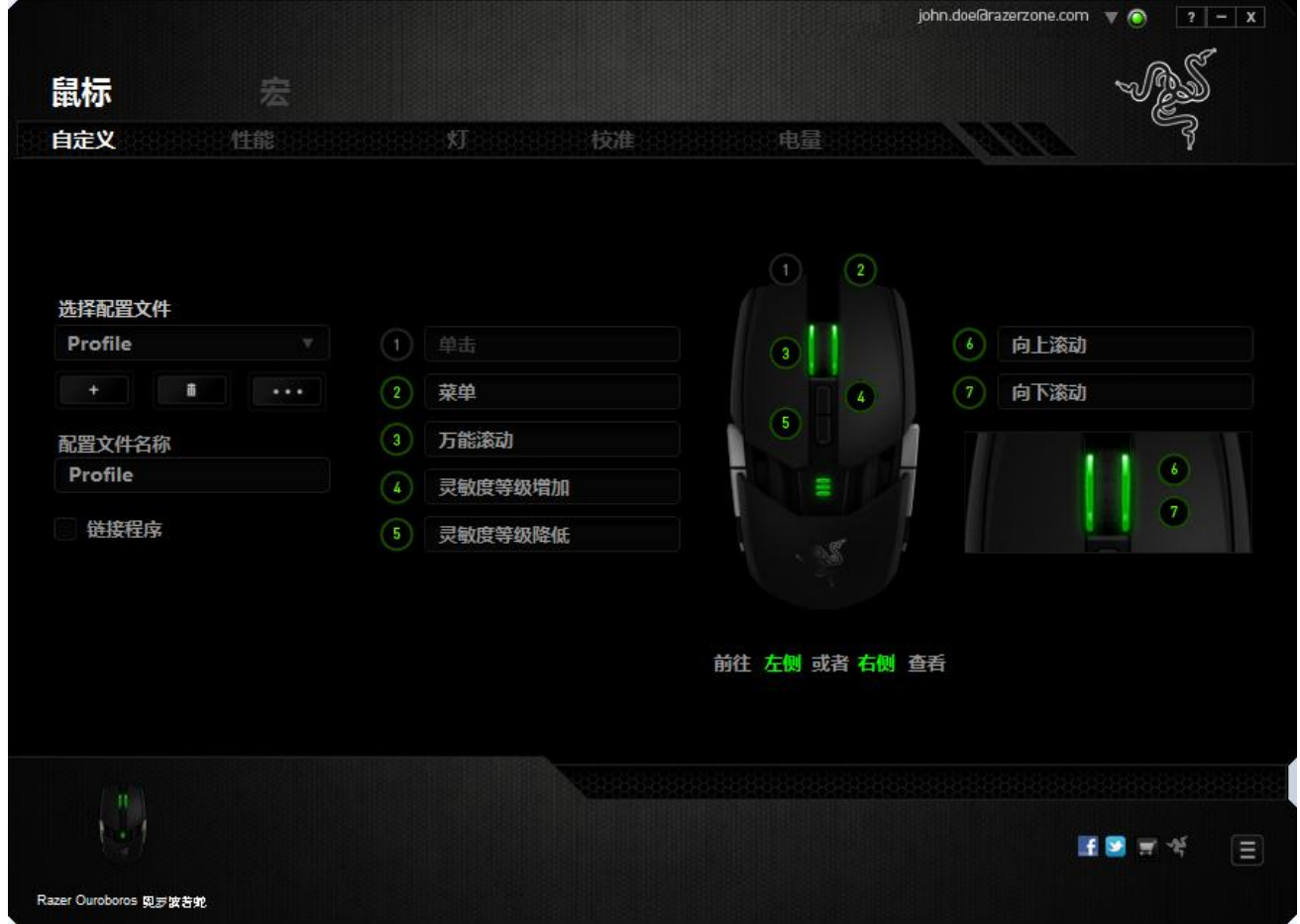

## 左侧**/**右侧视图

通过这两个视图可以自定义鼠标侧键。

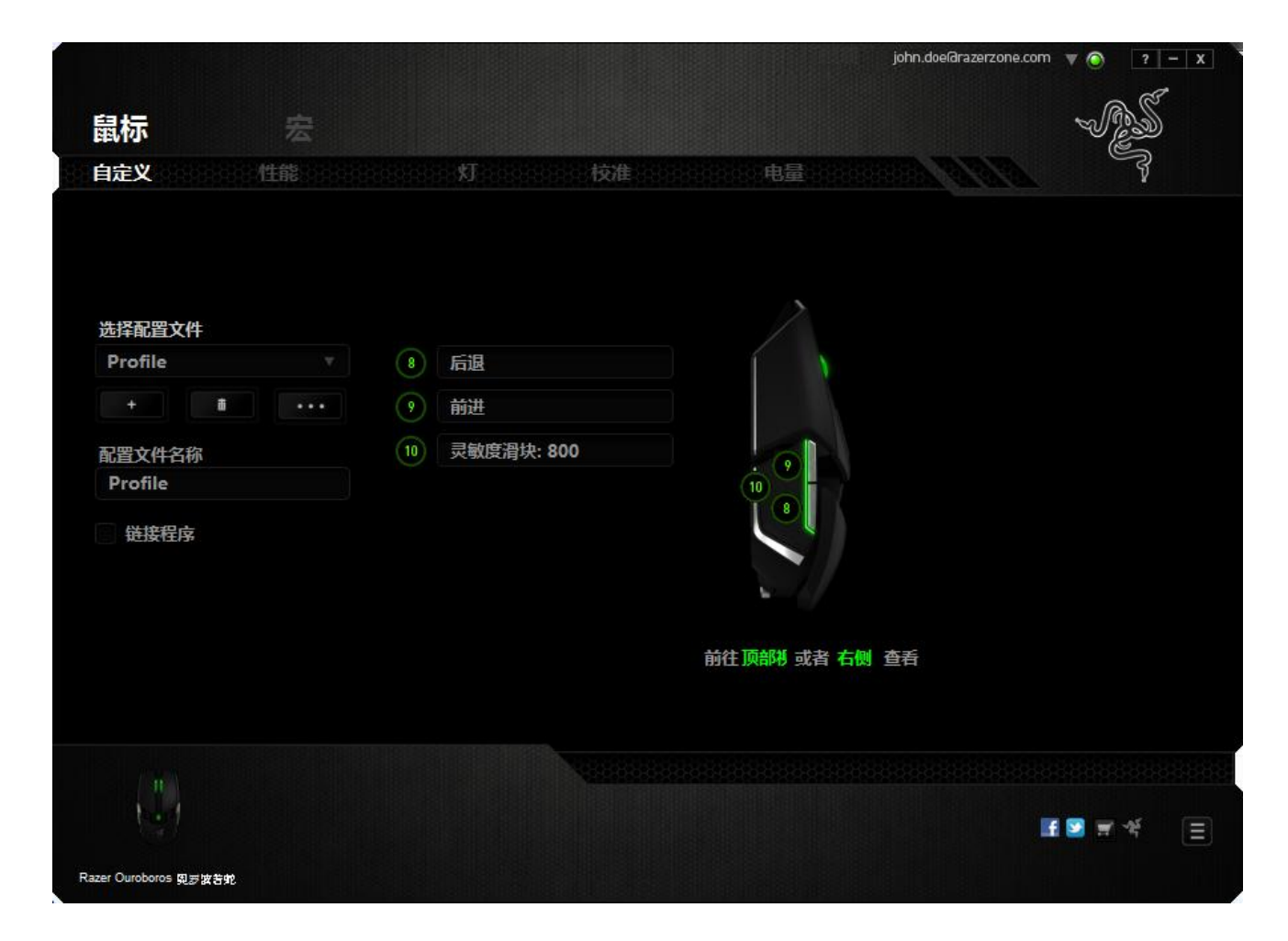

### 按键分配菜单

每个鼠标按键最初都设为默认值。但是,您可以更改这些按键的功能,方法是单 击所需的按键以访问"按键分配菜单"。

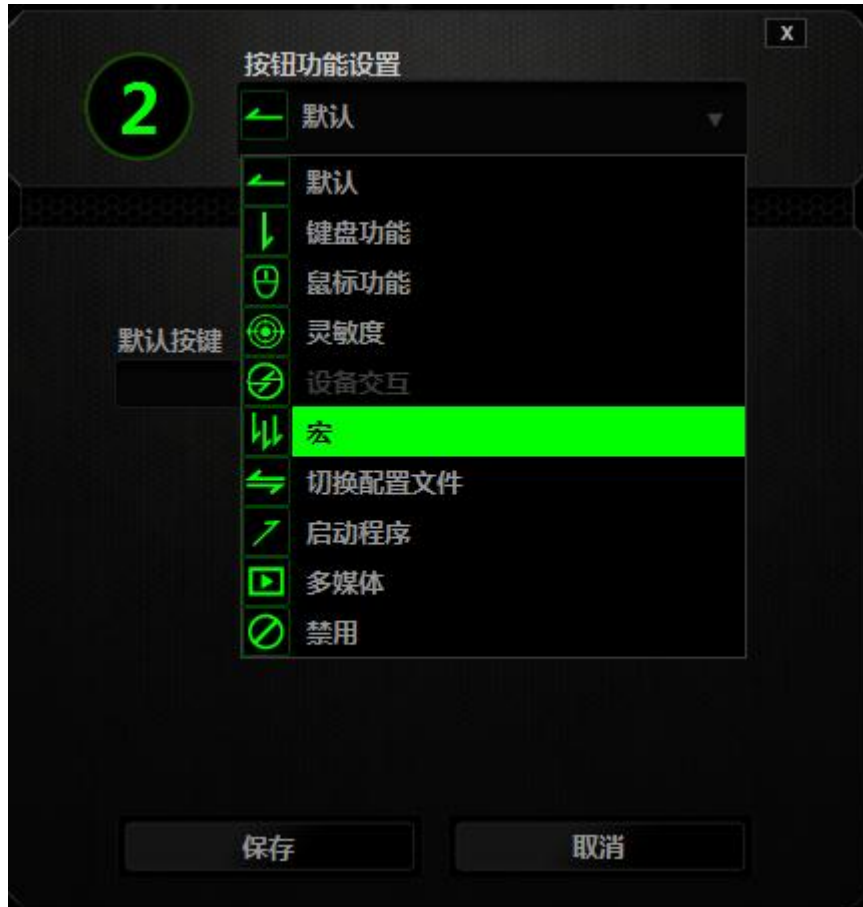

下面列出的是自定义选项及其说明。

# 默认

此选项允许您将按键恢复为其原始功能。要选择默认,只需从"按键分配菜单"中 选择它即可。

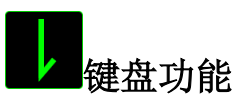

此选项让您可将鼠标按键更改为键盘功能。要选择键盘功能,请从"按键分配菜 单"中选择鼠标功能,然后在以下给定字段中键入要使用的按键。也可以包括辅助 按键,如 *Ctrl*、*Shift*、*Alt* 或它们的任意组合。

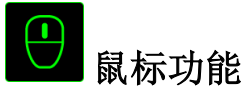

此选项使您可将鼠标按键更改为其他鼠标功能。要选择鼠标功能,请从"按键分配 菜单"中选择鼠标功能,此时将显示分配按键子菜单。

下面列出的是您可从"分配按键"子菜单中选择的功能:

- 左键单击 -使用分配的按键执行鼠标左键单击。
- 右键单击 -使用分配的按键执行鼠标右键单击。
- 滚轮单击 -激活通用滚动功能。
- 双击 -使用分配的按键执行左键双击。
- 鼠标按键 4 执行大多数互联网浏览器的"后退"命令。
- 鼠标按键 5 --执行大多数互联网浏览器的"前进"命令。
- 向上滚动 -使用分配的按键执行"向上滚动"命令。
- 向下滚动 -使用分配的按键执行"向下滚动"命令。

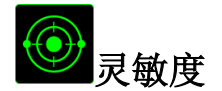

灵敏度是指鼠标指针在屏幕上的移动速度。从下拉菜单中选择"灵敏度"功能时, 将会显示一个子菜单,您可在其中访问以下选项:

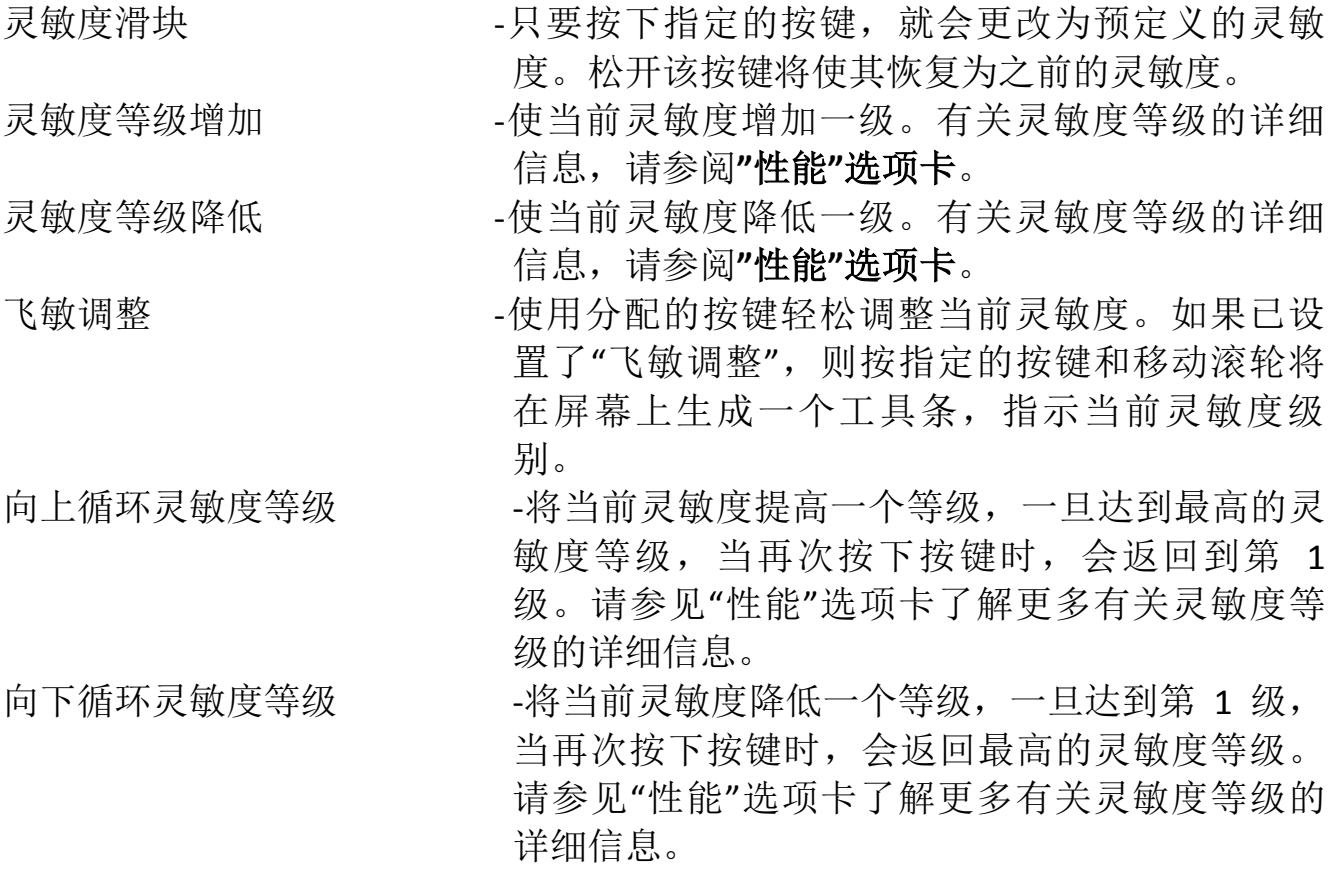

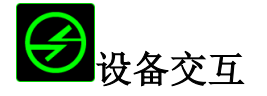

通过设备交互,您可以更改其他启用 Razer Synapse 2.0 的设备的功能。其中某些 功能是特定设备特有的,例如,使用 Razer 游戏键盘可更改 Razer 游戏鼠标的灵敏 度等级。当您从"按键分配菜单"选择"设备交互"时,系统会显示一个子菜 单。

"链接设备"允许您选择链接到哪个当前已连接的设备,"功能"允许您选择希望用 于已链接设备的功能。

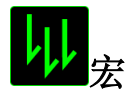

宏是预录制的击键和按键序列,通过精确的计时执行。通过为按键分配宏,您可 以轻松执行复杂的按键组合。分配宏允许您选择要使用的已录制宏,而播放选项 则允许您选择宏的执行方式。有关创建宏命令的详细信息,请参阅**"**宏**"**选项卡。

# 切换配置文件

"切换配置文件"使您可以随时更改配置文件并立即加载预配置的所有设置。当您 从"按键分配菜单"中选择"切换配置文件"时,将显示一个子菜单,它允许您选择 要使用的配置文件。切换配置文件时,会自动出现一个屏显菜单。

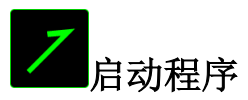

"启动程序"使您可以使用分配的按键运行程序或应用程序。从下拉菜单中选择"启 动程序"时,将会出现一个 直接钮,使您可以搜索要使用的特定程序或应用程 序。

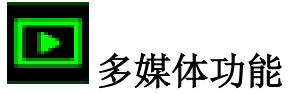

此选项允许你将多媒体播放控制键绑定到你的设备。在你选择多媒体功能后,会 出现一个子菜单。下面列出了你可以从子菜单中选择的多媒体播放控制键:

- 音量- 降低音频输出音量。 音量+ - - 提高音频输出音量。
- 静音 使音频静音。
	-
- 麦克风音量+ 提高麦克风音量。
- 麦克风音量- 降低麦克风音量。
- 麦克风静音 使麦克风静音。
- 
- 全部静音 使麦克风和音频输出静音。

播放/暂停 - 播放、暂停或继续播放当前多媒体文件。

- 上一曲目 播放上一曲目。
- 
- 下一曲目 播放下一曲目。

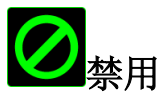

此选项可以禁用分配的按键。不需要按键或某个特殊按键与游戏冲突时,可使用" 禁用"。

### *"*性能"选项卡

"性能"选项卡使您可以增强鼠标指针的速度和精度。与"自定义"选项卡类似,所 做的更改将自动保存到当前配置文件中。

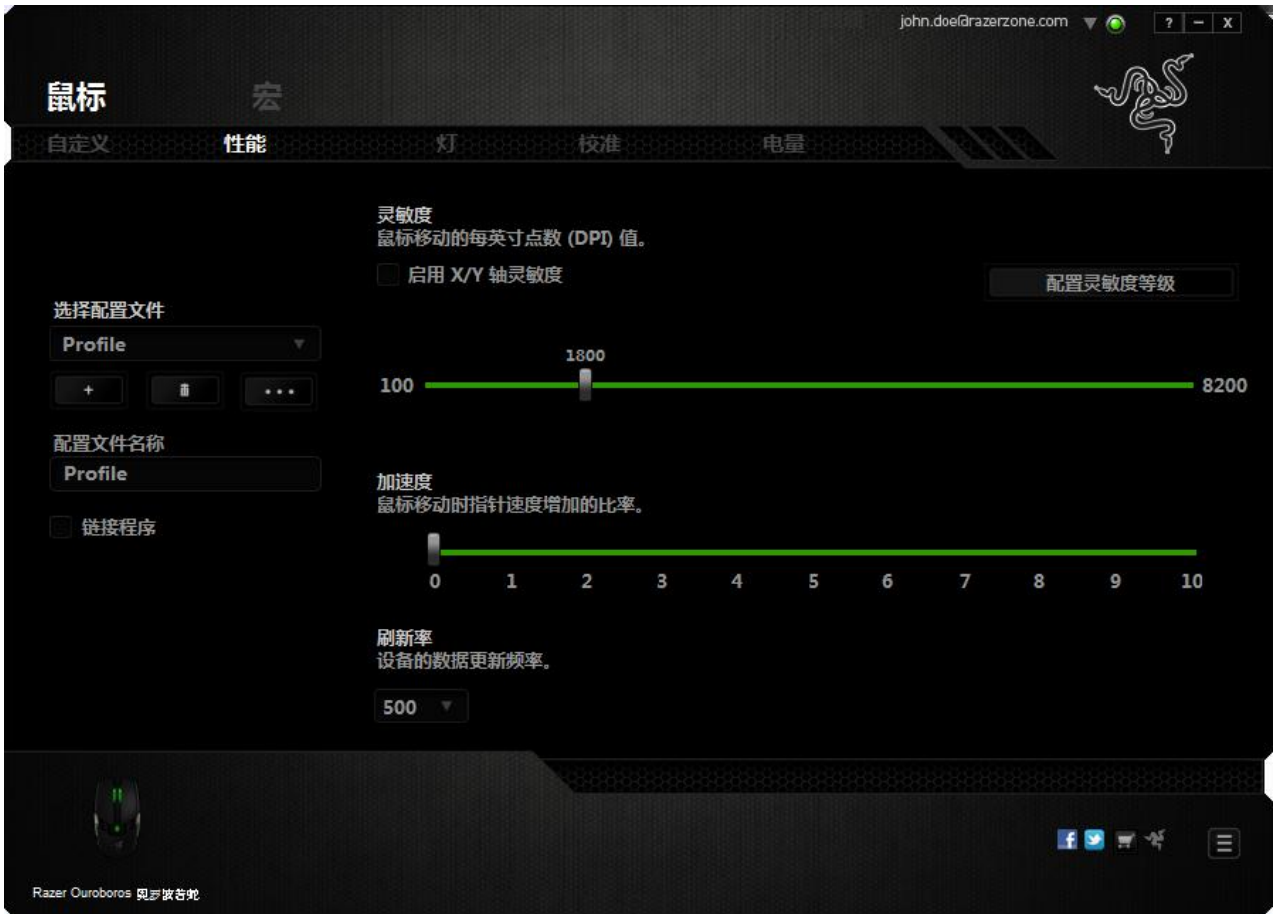

下面列出的是性能选项及其说明。

### 灵敏度

灵敏度与往任何方向移动鼠标指针所需的力度有关。灵敏度越高,鼠标响应速度 越快。(推荐设置:1600 - 1800)

### 启用 **X-Y** 灵敏度

默认情况下, X 轴(水平) 和 Y 轴(垂直)使用相同的灵敏度值。但您也可通过 选择"启用 **X-Y** 灵敏度"选项为每条轴设置不同的灵敏度值

### 配置灵敏度等级

灵敏度等级是预设的灵敏度值。最多可创建5个不同的灵敏度等级,您可使用灵敏 度等级增加/降低按钮循环切换这些等级。您可将"启用 X-Y 灵敏度"与此选项并 用。

### 加速度

加速度根据您移动鼠标的速度增加光标的移动速度。该值越高,鼠标加速越快。 (推荐设置:Windows 0, Mac 5)

### 刷新率

刷新率越高,计算机接收鼠标状态信息的频率越高,因此可加速鼠标指针的反应 时间。通过在下拉菜单中选择所需的刷新率,您可在 125Hz (8ms)、500Hz (2ms) 和 1000Hz (1ms) 之间切换。(推荐设置:500Hz - 1000Hz)

## *"*灯光"选项卡

"灯光"选项卡允许您配置Razer Ouroboros奥罗波若蛇的LED。只需切换 ON(开) 或 OFF(关)选项即可启用或禁用滚轮、拇指键区和Logo的灯光。与前两个选项 卡类似,此处所做的更改也将自动保存到当前配置文件中。

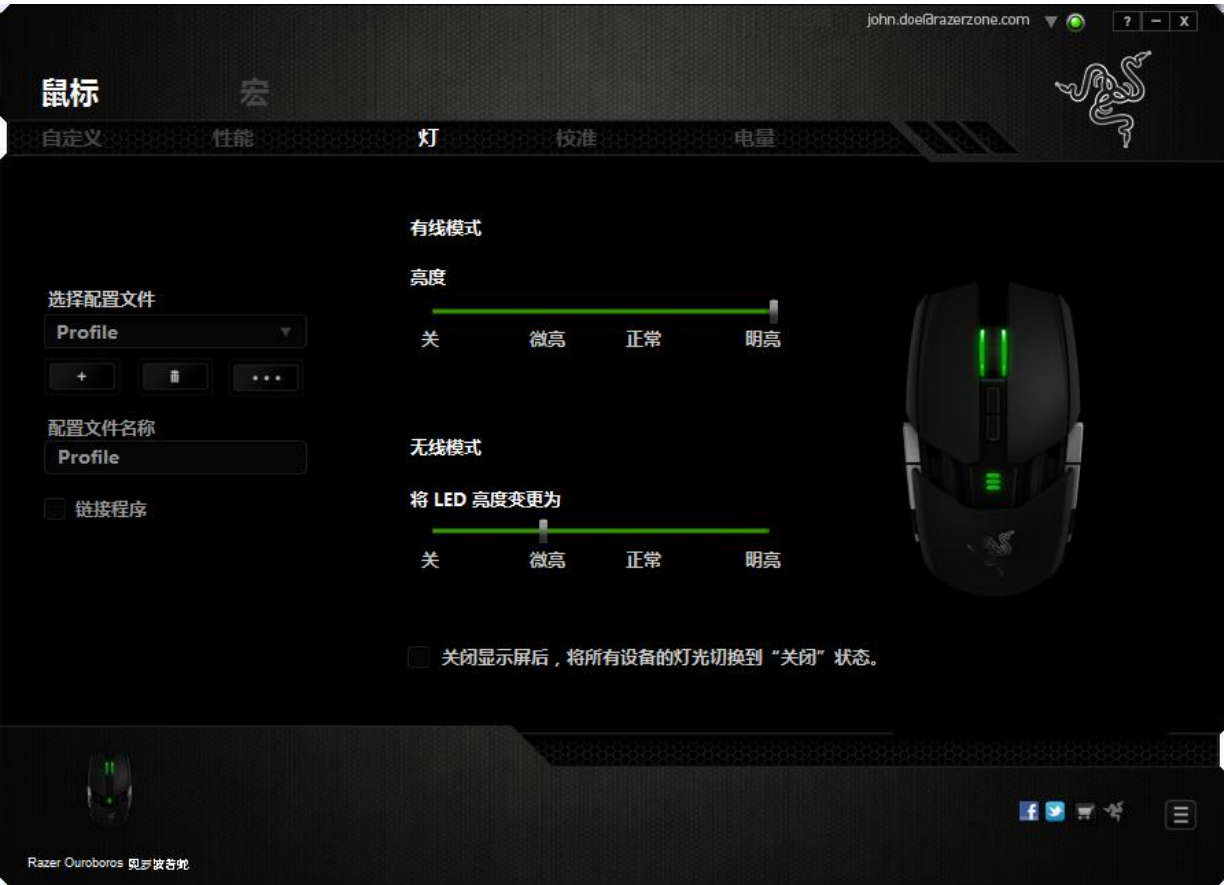

### 校准选项卡

"校准选项卡"允许您针对任何鼠标移动表面优化Razer Precision传感器,以更好地 进行追踪。要使用此功能,您必须选择表面校准下方的"打开"选项。

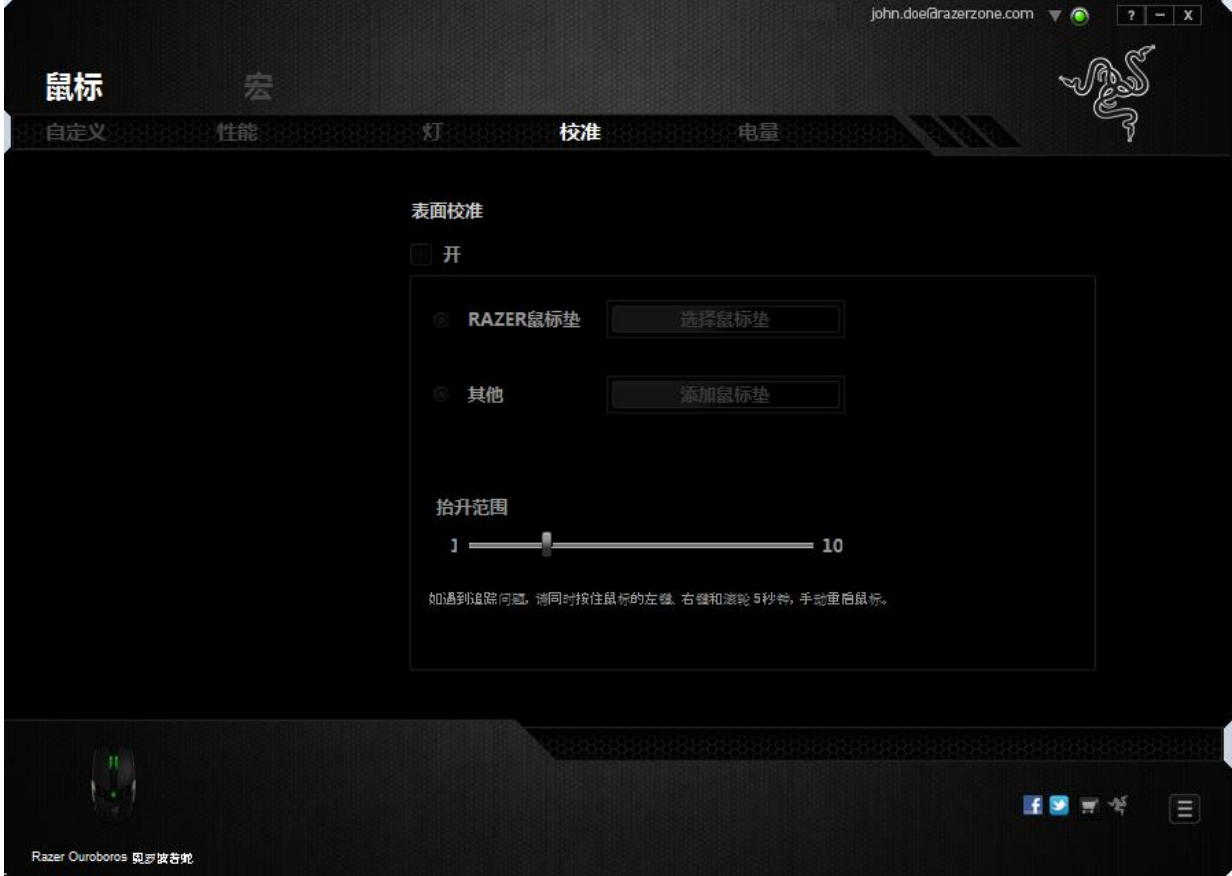

抬升距离允许您设置当传感器离开所在表面时中止追踪的距离。要使用此功能, 您必须先激活表面校准,然后选择合适的鼠标移动表面。

在激活表面校准选项后,您必须选择当前使用的合适鼠标移动表面。

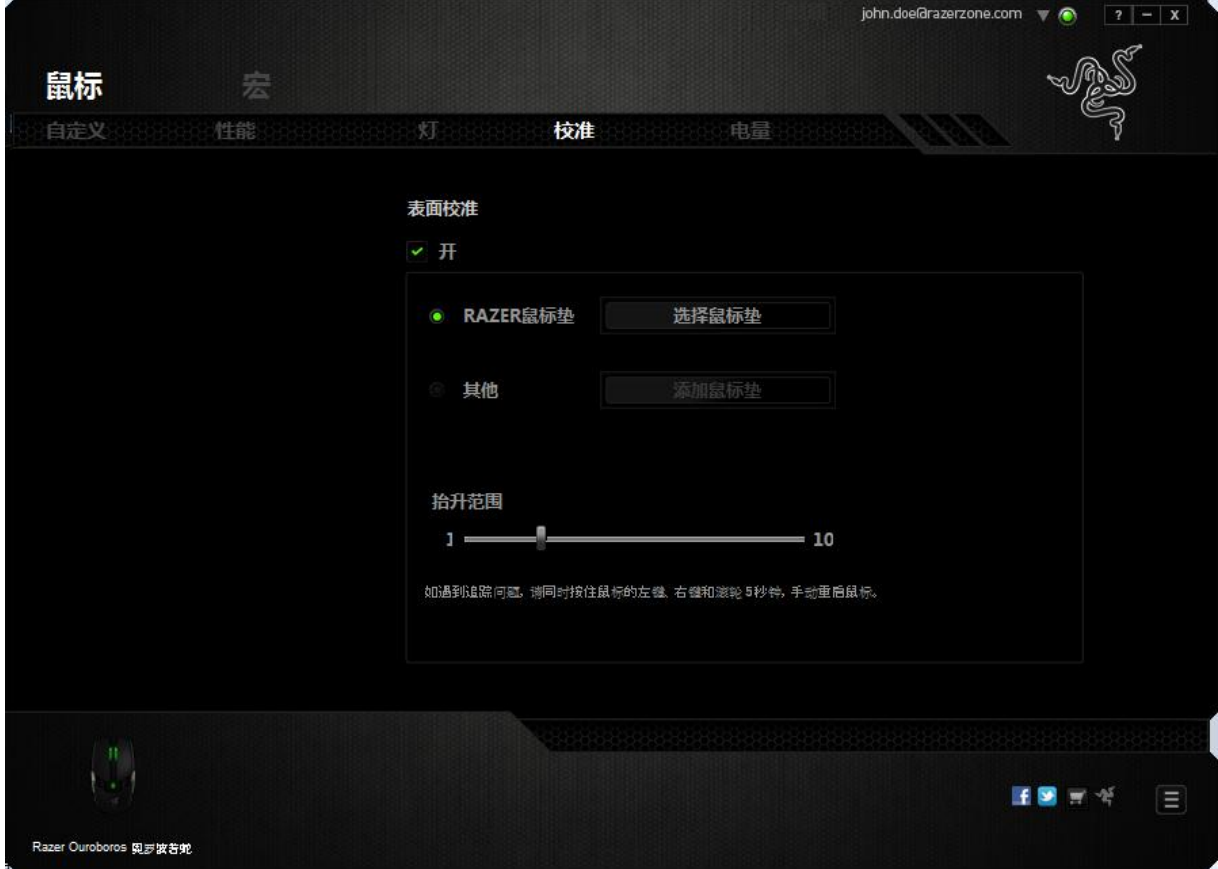

### **Razer**鼠标垫

Razer Ouroboros奥罗波若蛇专门针对Razer鼠标垫进行了"调教"或优化。也就是 说,经过广泛测试后,证实Razer Ouroboros奥罗波若蛇在与Razer鼠标垫配合使用 时能展现最佳读取和追踪性能。

如果您使用的是Razer鼠标垫,请单击按钮以访问" **Letter and Razer**鼠标 垫"子菜单。此菜单将显示Razer品牌鼠标垫的扩展列表。从列表中选择相应的鼠 标垫,然后在"速度"或"控制"之间讲行选择(如果适用)。

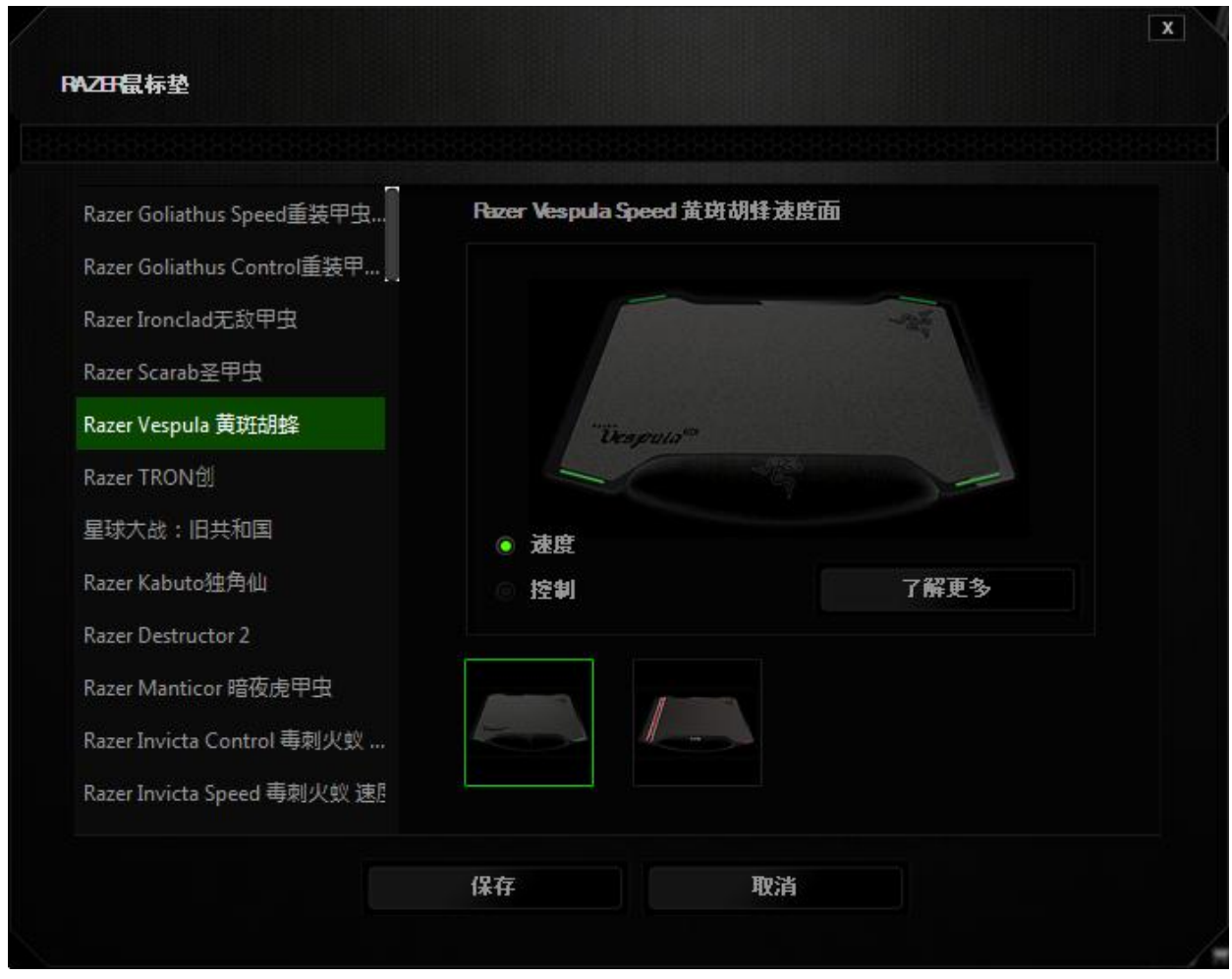

如果您想要了解有关特定鼠标垫的更多信息, 或购买 Razer 鼠标垫, 您可以单击 FIND OUT MORE 此按钮。

## 其他鼠标移动表面

如果您使用的是非Razer鼠标垫或非标准鼠标移动表面,请选择*其他*,然后单击

ADD MAT

**•**<br>按钮以访问手动校准子菜单。

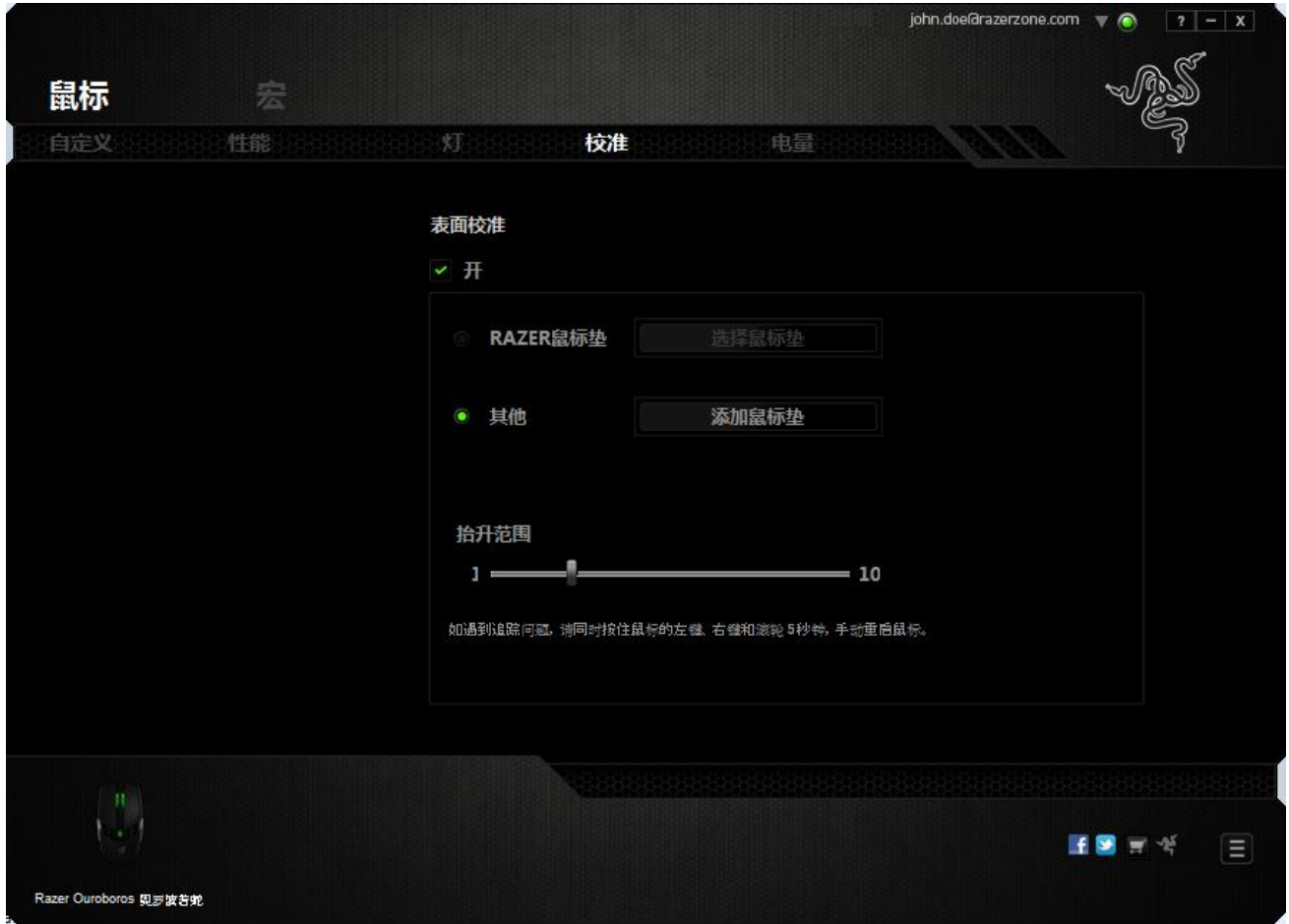

此子菜单允许您手动将 Razer Precision 传感器调整为适应任何鼠标移动表面。

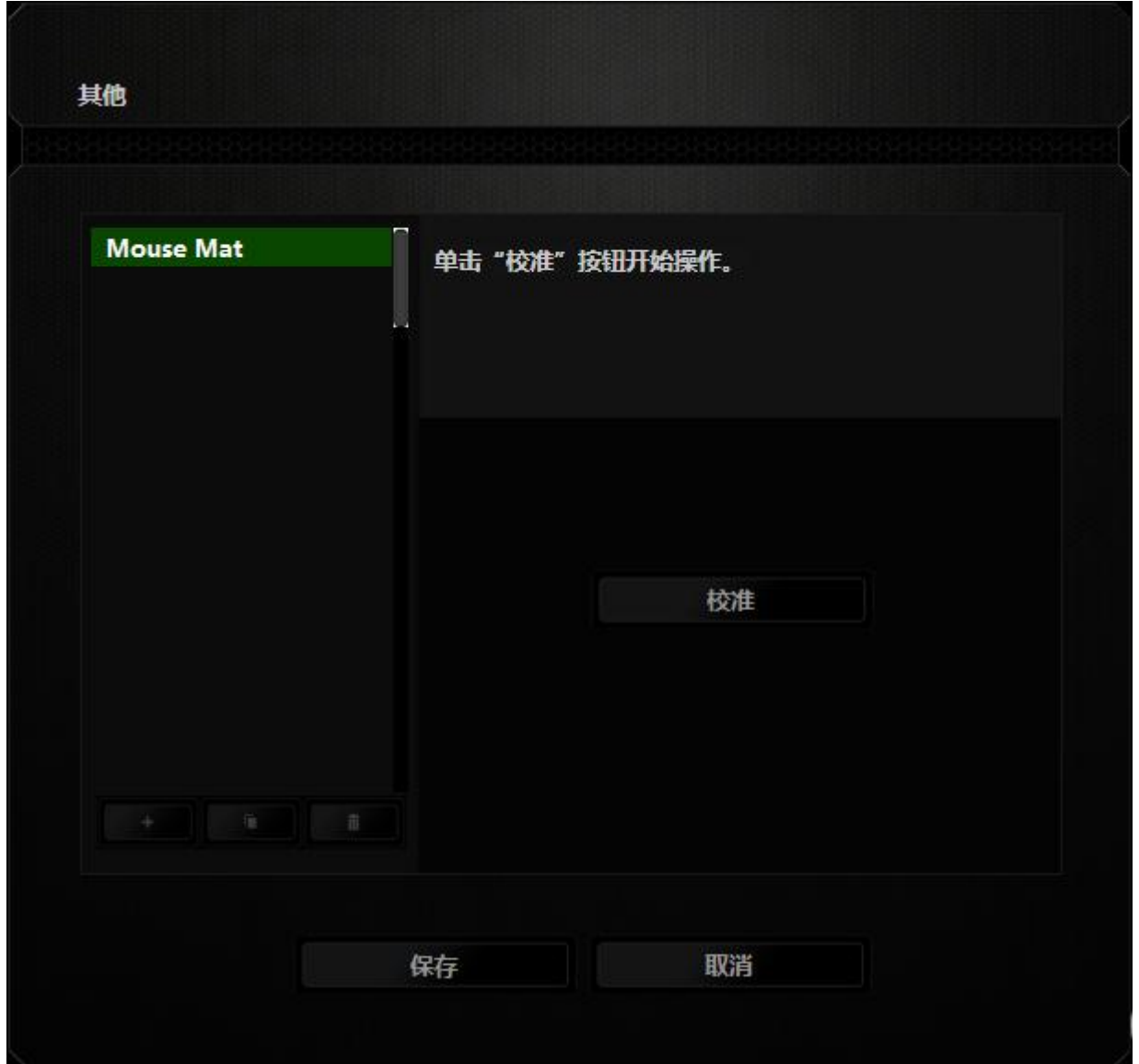

要开始校准传感器,请单击 **( KALIBRATE )**此按钮。在单击该按钮后, Razer Synapse 2.0 将开始调教传感器。在此期间,请不要移动 Razer Ouroboros 奥罗波若 蛇。

在 Razer Precision 传感器准备就绪后,按住鼠标左键,然后按屏幕上所示的曲线 图案在整个鼠标移动表面上移动鼠标。

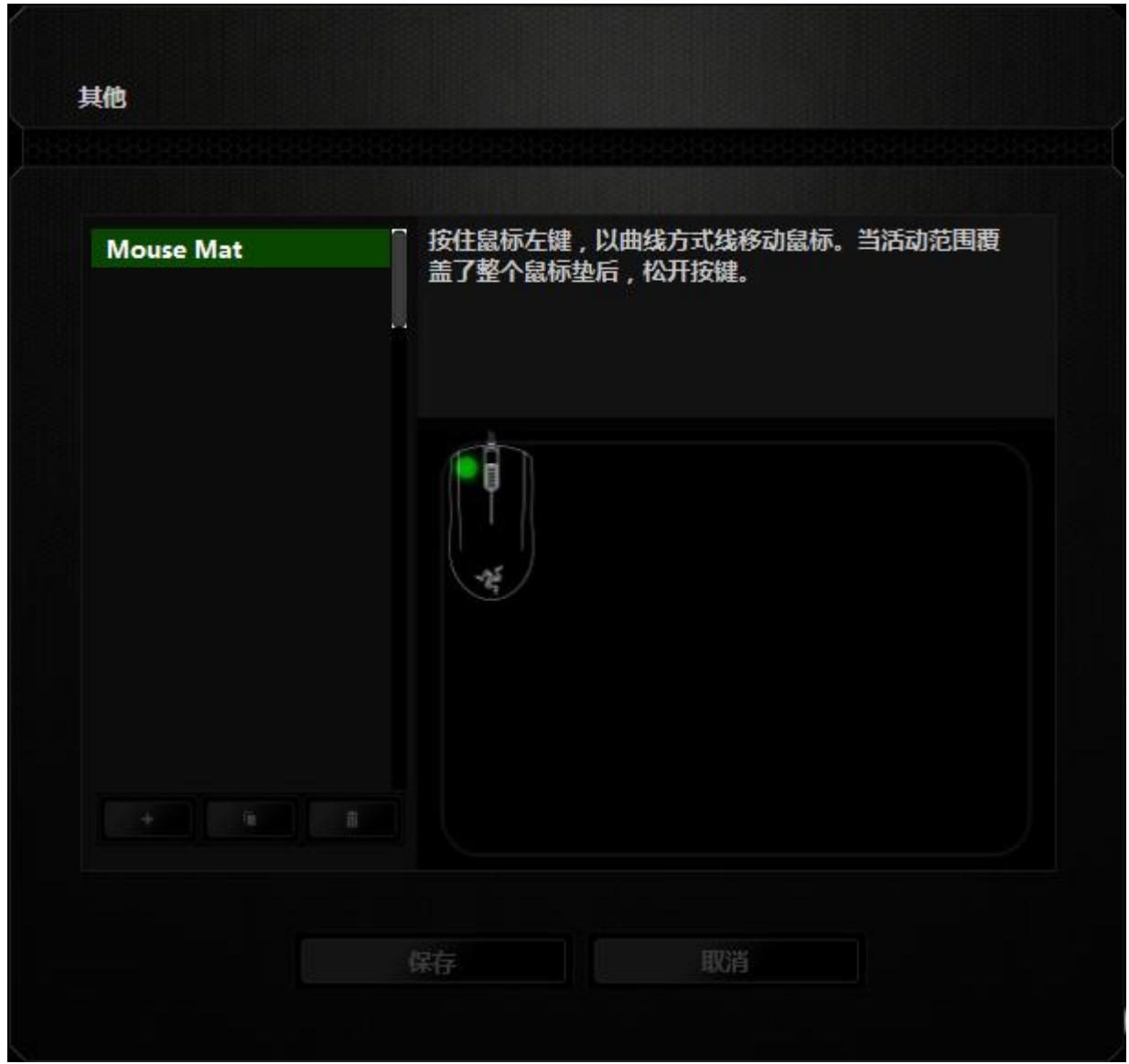

在整个鼠标移动表面上移动完毕后,释放左侧鼠标按键。此时您将返回手动校准 子菜单,它包含有关您的鼠标移动表面的新信息。

此部分还提供了其他选项,例如通过单击 考 按钮添加新鼠标垫、通过单击 û |<br>|按钮删除当前选中的鼠标垫, 或通过单击 ■ 按钮复制当前选中的鼠 标垫。

## 电源选项卡

"电源选项卡"允许您管理在使用电池工作时的设备能耗。您还可以将设备设置为在闲置一段时 间后进入睡眠模式。"电源选项卡"还允许您在设备电量处于特定水平时收到通知。

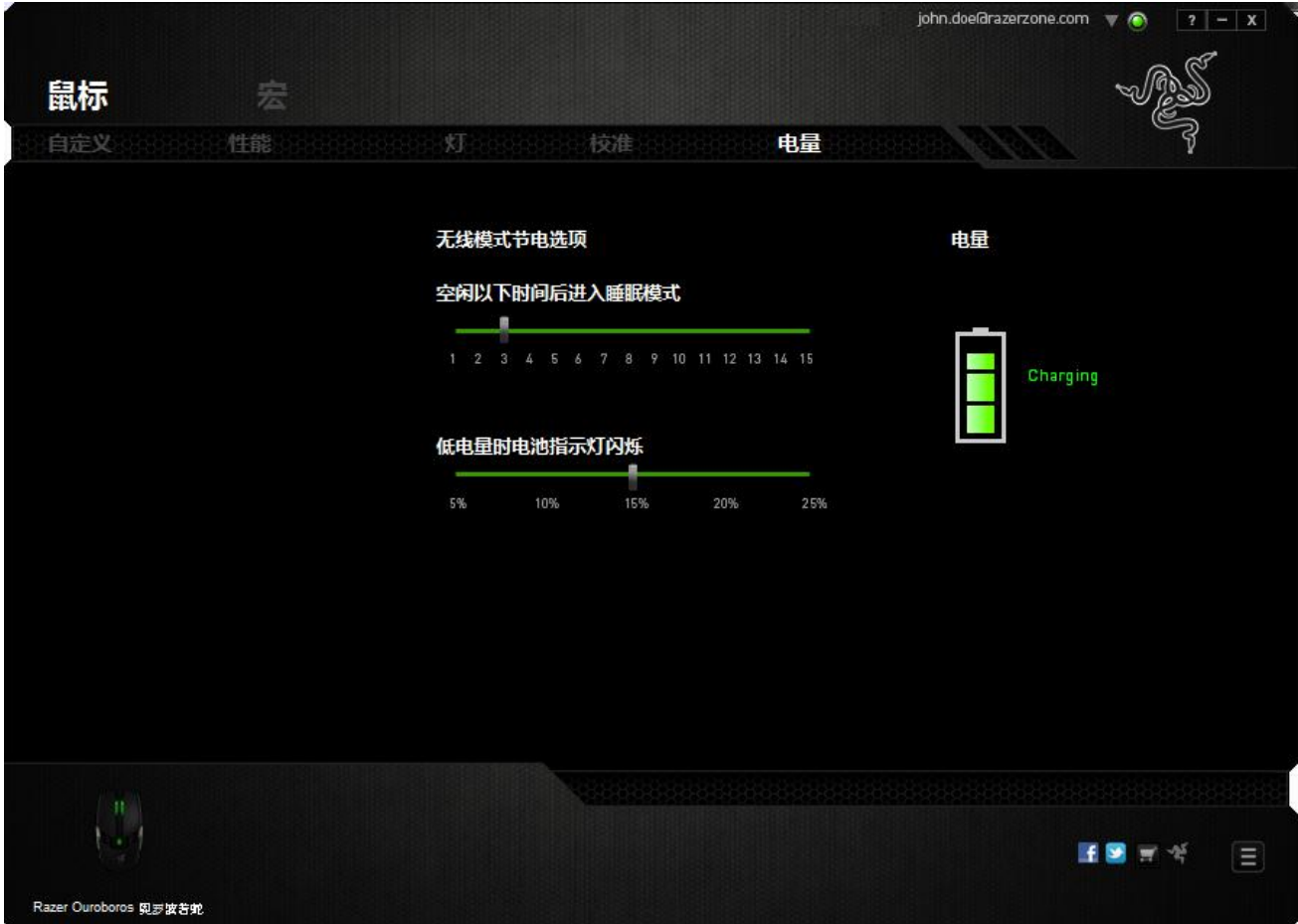

### *"*宏*"*选项卡

"宏"选项卡允许您创建一系列精确的击键和按键操作。此选项卡还可让您根据需 要配置许多宏,和极长的宏命令。

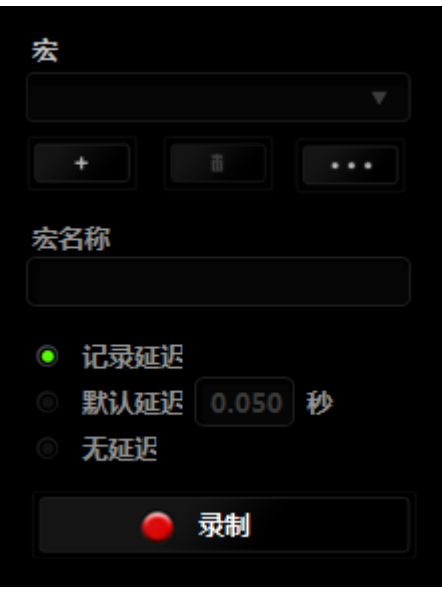

"宏"部分的功能与"配置文件"类似,您可通过在*宏名称*下面的字段中键入名称来 重命名宏。"宏"部分中还提供了其他选项,如通过单击 # 按钮创建新宏、单 击 第四十六章前次当前宏以及单击 第一按钮复制当前宏。 要创建宏命令,只需单击 ● 录制 按钮,您的所有击键和按键操作将自动在宏 屏幕上显示。在完成宏命令录制后,单击 | STOP | 按钮结束会话。

"宏"部分使您可以输入命令之间的延迟时间。在录制延迟中,命令之间的延迟显 示为输入时的时间。 默认延迟使用预设的时间(以秒表示)作为延迟。而无延迟 则忽略击键和按键之间的所有暂停时间。

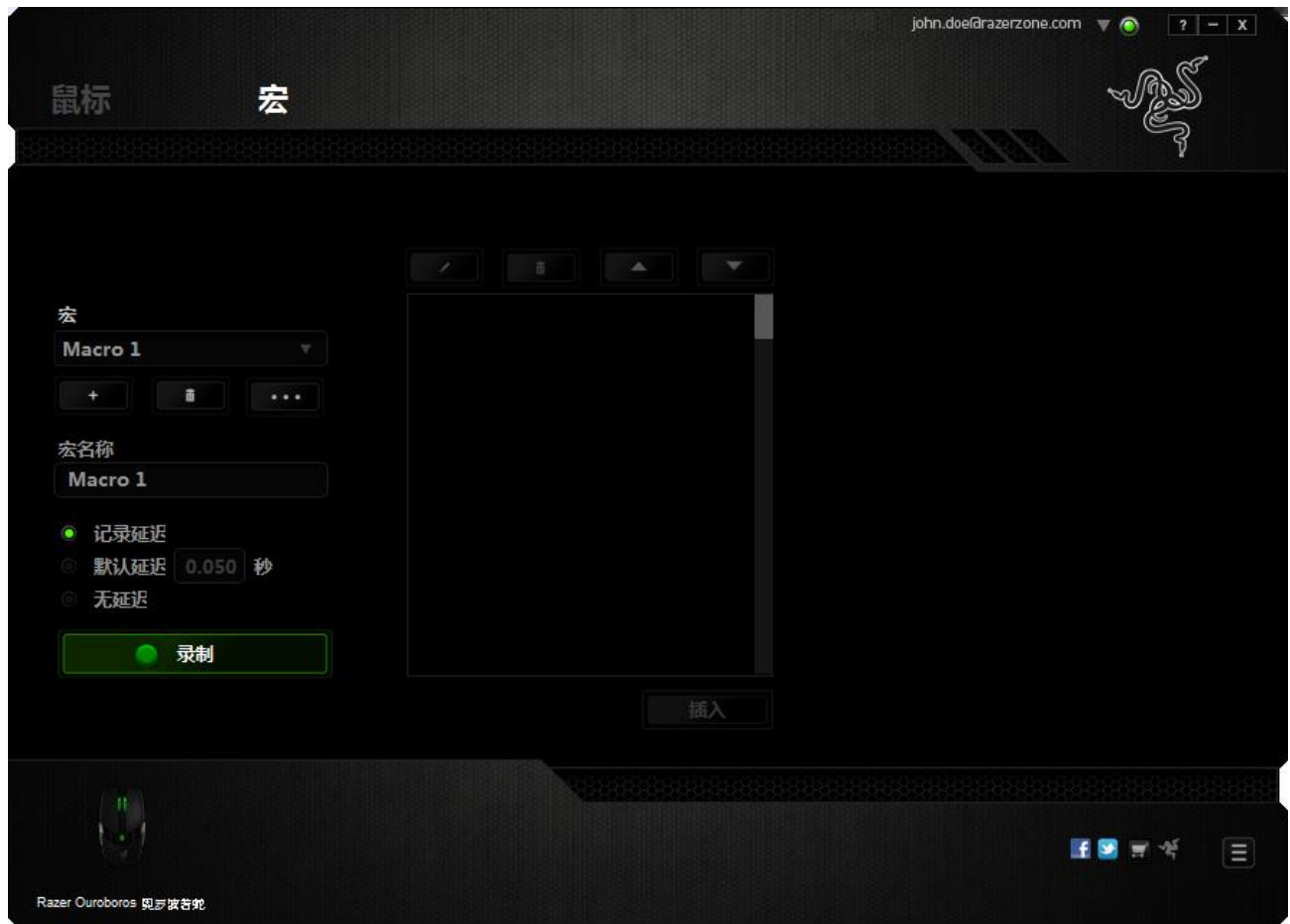

备注: 在秒 *(sec)* 字段插入值时,您最多可使用小数点后*3*位。

一旦录制了宏,即可通过选择宏屏幕中的各个命令来编辑已输入的命令。每个击 键或按键操作均按顺序排列,第一个命令显示在屏幕的顶部。

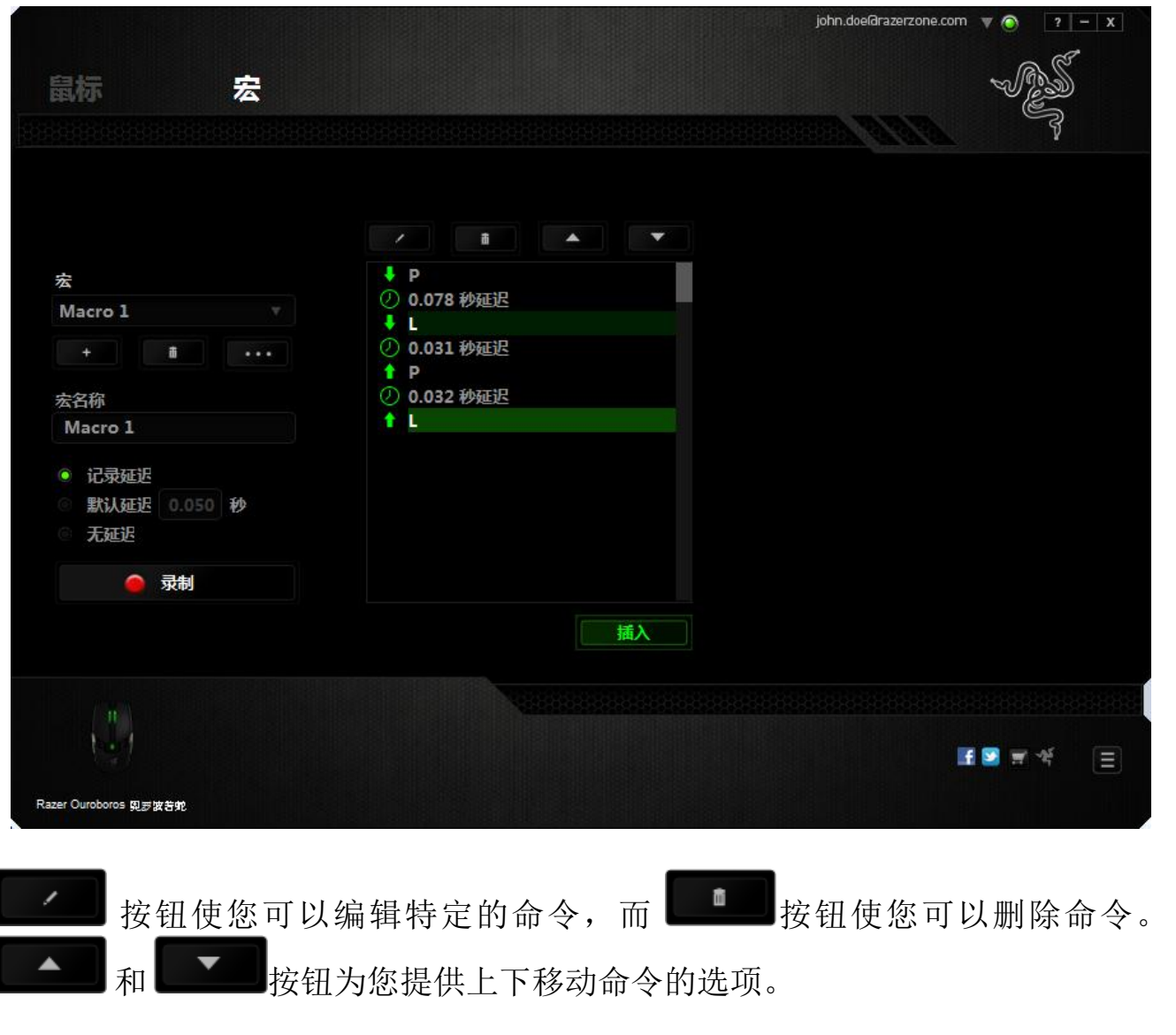

插入按钮使您可选定命令的前面或后面放置其他击键、按键操作或延 插入 时。

当你点击"插入"按钮,会出现一个新的显示框,与宏命令的列表。 窗口中的下拉 菜单允许您选择在选中的宏命令之前或之后插入击键或延迟时间。

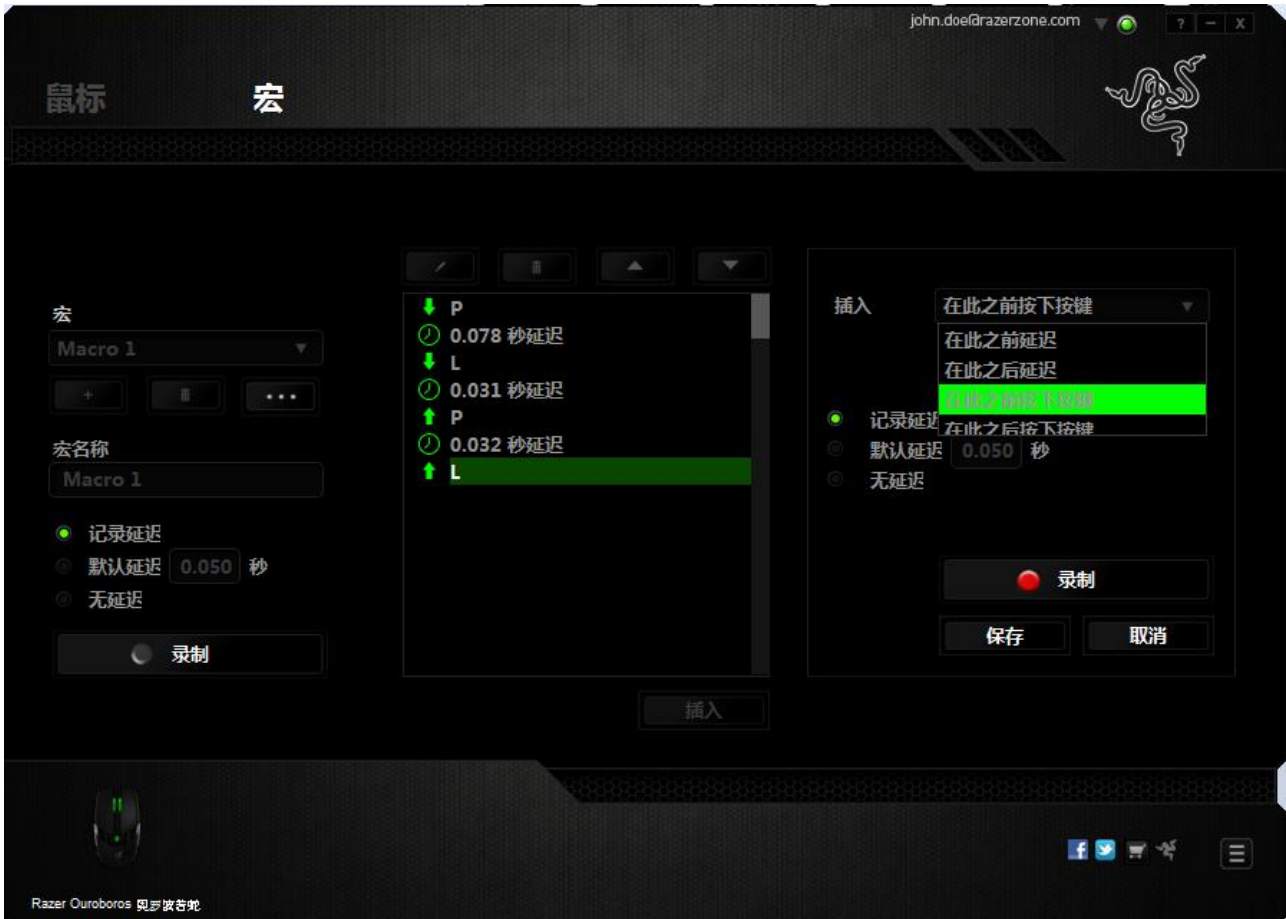

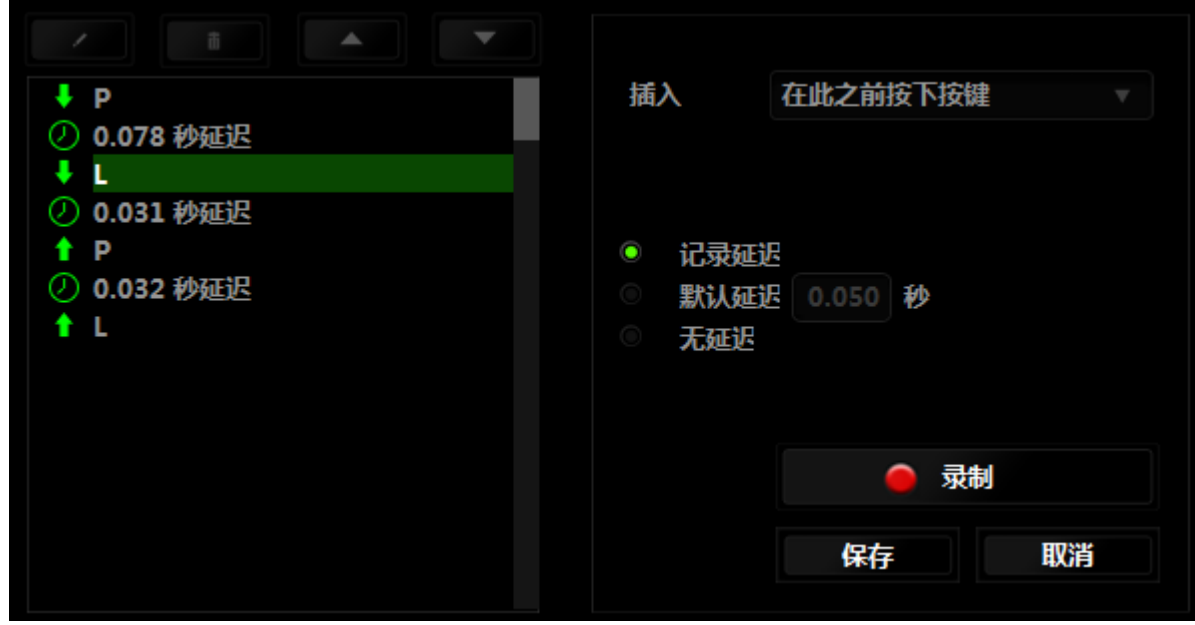

菜单在"持续时间"字段中输入延时。

您可通过单击击键菜单中的 CRECORD 按钮添加一组新的宏命令;或者使用延迟

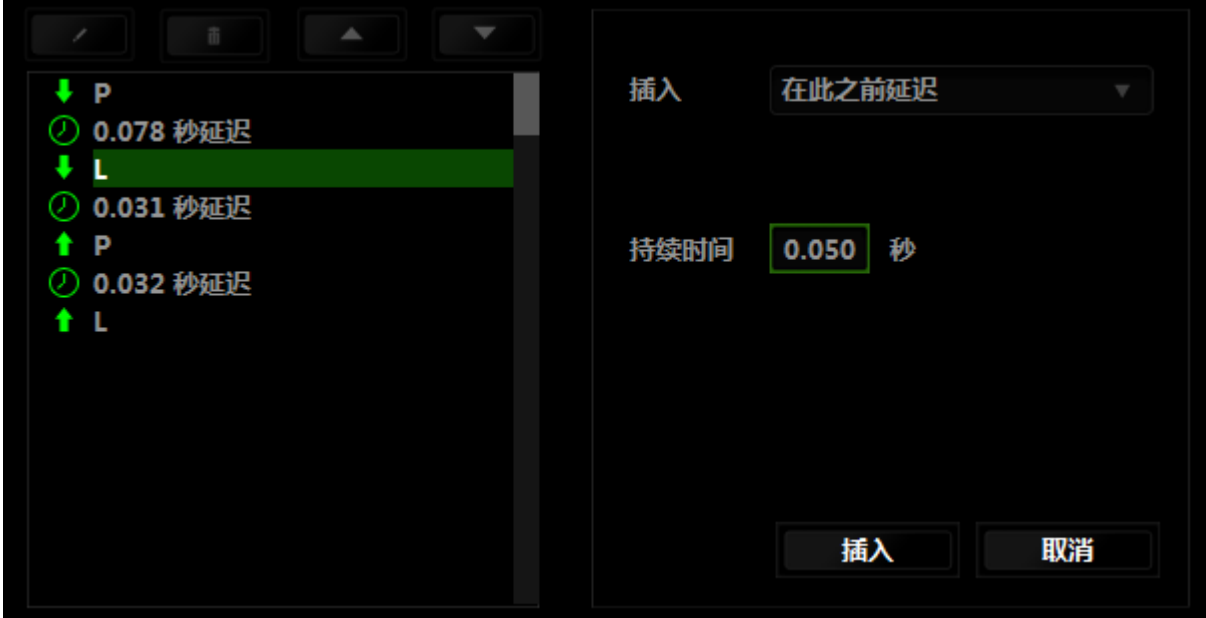

## <span id="page-42-0"></span>**9.** 安全与维护

### 安全指南

为了在使用 Razer Ouroboros 奥罗波若蛇的过程中确保最大程度的安全, 建议您 遵循以下准则 :

- 1. 避免直视鼠标的轨迹波束或用波束照射他人眼睛。 请注意,肉眼"看不见" 轨迹波束,且轨迹波束设定为"始终开启"模式。
- 2. 如果遇到设备无法正常操作问题或故障排除程序不能解决问题,请拔出设备 并致电雷蛇热线或访问 [www.razersupport.com/cn](http://www.razersupport.com/cn) 寻求支持。 无论何时均不 得自行修理设备。
- 3. 不得拆卸设备(这样做将会导致保修失效), 不得尝试自行修理鼠标或在异 常电流负荷下操作鼠标。
- 4. 避免让设备接触液体或存放在潮湿环境。 只在指定温度范围 0˚C (32˚F) 到 40˚C (104˚F) 内使用设备。 如果环境温度超出此范围,请拔下设备并关闭, 等待温度稳定在适宜的范围内。

### 舒适性

以下为确保您能在舒适的状态下使用鼠标的一些小提示。研究显示,长时间的重 复动作、电脑外围设备的不当摆放 、不良身体姿势以及不佳习惯,都会导致身体 不适,甚至伤害神经、 经络和肌肉。为了确保您舒适地使用 Razer Ouroboros 奥罗 波若蛇鼠标并避免损伤,请遵循以下守则。

- 1. 请将键盘和显示器置于正前方,并将鼠标靠近键盘放置。
- 2. 调节座椅与电脑桌的高度,确保键盘与鼠标的高度不高于肘关节。
- 3. 双脚自然摆放,身姿直立,双肩放松。
- 4. 玩游戏时手腕应放松并保持平直。如果双手需要重复相同的动作,尽量不要 长时间弯曲、延伸或扭动双手。
- 5. 请勿将手腕长时间放在坚硬表面上。玩游戏时,请使用手腕支撑产品托住手 腕。
- 6. 根据自己的操作习惯自定义鼠标按键,尽量减少游戏时重复或不顺手的动 作。
- 7. 确保鼠标的手感舒适。
- 8. 不要整天保持同一坐姿。起身离开电脑桌,做做运动,伸展一下手臂、肩 膀、脖子和双腿。
- 9. 使用鼠标时若有任何不适, 如手、腕、肘、肩、颈或背部感到疼痛、麻痹或 刺痛,请立即求助有资质的专业医师。

### 维护与使用

为保持最佳状态, Razer Ouroboros 奥罗波若蛇游戏鼠标仅需最小程度的维护。 我 们建议您将本设备从 USB 端口拔出并使用软布或棉纱蘸少许温水进行清洁, 以防 止灰尘积累,一月执行一次即可。 请勿使用肥皂或强力清洁剂。

### <span id="page-44-0"></span>**10.** 法律声明

#### 版权和知识产权信息

版权所有© 2012 Razer Inc.保留所有权利。Razer、雷蛇、"For Gamers By Gamers"、始于玩家,赋予玩家和三头蛇徽标是 Razer Inc.及其附属公司在美国或 其他国家/地区的商标或注册商标。Windows 和 Windows 徽标是 Microsoft 集团公 司的商标。 Mac OS、Mac 和 Mac 徽标是 Apple 的商标或注册商标。其他所有商标 分别是其各自所有者的财产。

Razer Inc(简称"Razer")可能拥有与本高级用户指南的产品有关的版权、商标、 商业机密、专利、专利申请或其他知识产权(包括注册的和未注册的)。 本高级 用户指南并未向您授予此类版权、商标、专利或其他知识产权的许可权。Razer Ouroboros 奥罗波若蛇游戏鼠标(下称"产品")可能与包装或其他地方上的图片不 同,请以实物为准。 Razer 对这种差异或可能出现的错误概不负责。 本高级用户 指南所含信息如有更改,恕不另行通知。

### 有限产品质保

欲知有限产品质保最新和当前条款,请访问: [cn.razerzone.com/warranty](http://cn.razerzone.com/warranty)

### 责任限制

由于分销、销售、转销、使用或无法使用该产品而造成的任何盈利损失、信息或 数据丢失、特殊、意外、间接、惩罚性、因果性或附带损坏, Razer 均不负责。 在任何情况下,Razer 所承担的责任都不超过购买产品的零售价格。

### 采购损失

为避免疑义, 在任何情况下, Razer 均不对任何采购损失负责, 除非已被告知有发 生此类损失的可能性。且任何情况下,Razer 所承担的责任都不超过产品采购价 格。

### 一般条款

这些条款应受产品购买国家/地区的法律管辖并将按该国家/地区的法律解释。 如 果本高级用户指南中任何条款无效或不可执行,则此类条款(无效条款或不可执 行条款)应被指定为无效力或被视为剩余条款的无效条款而被排除。 Razer 保留 随时修订任何条款的权利,恕不另行通知。